C- Logitech.

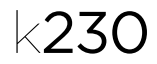

# Getting started with Logitech® Wireless Keyboard K230

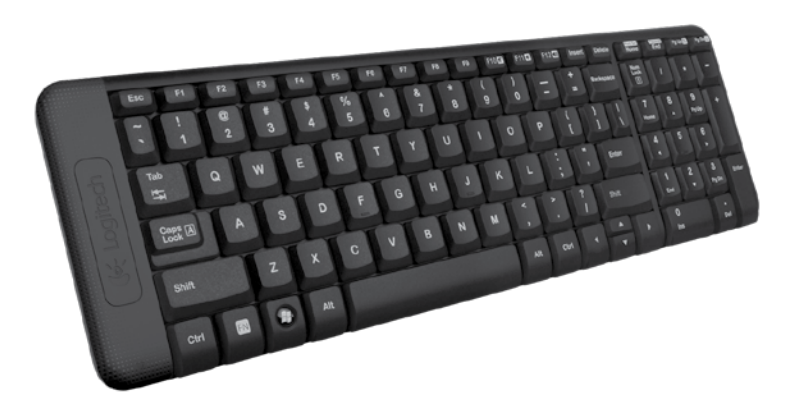

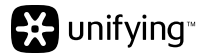

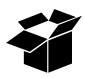

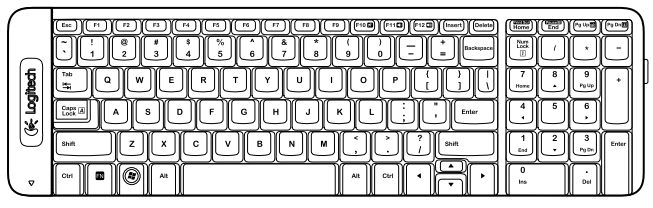

K230

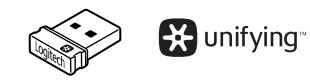

# Contents

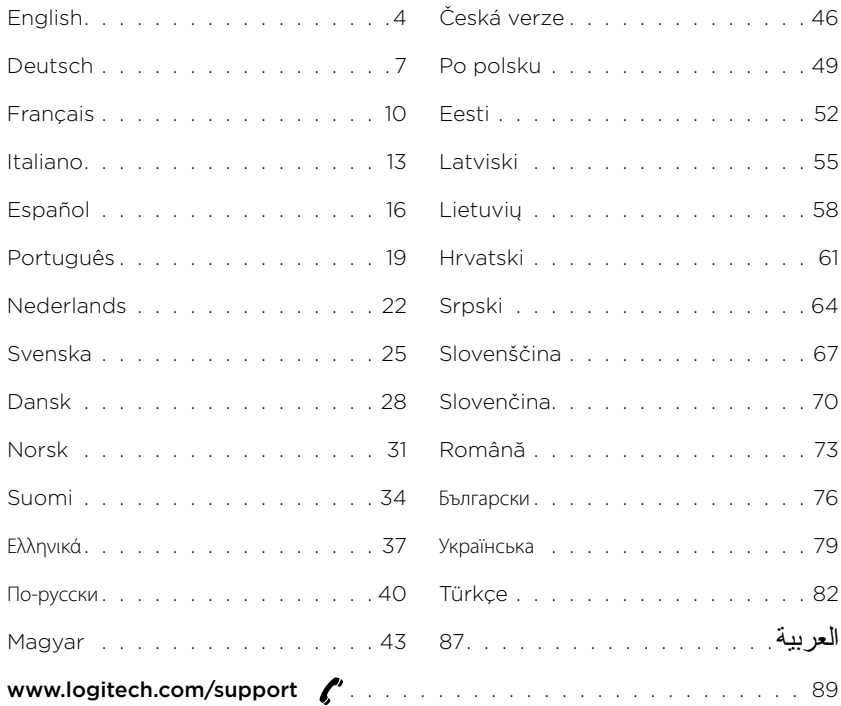

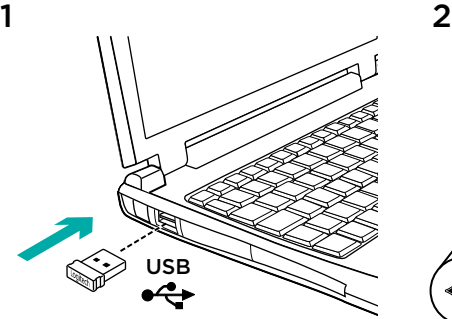

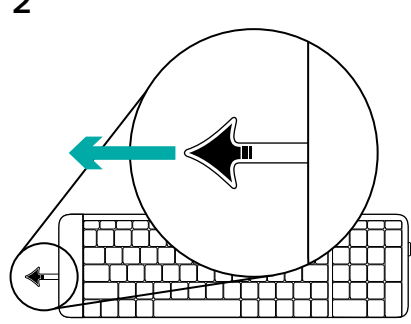

#### Features

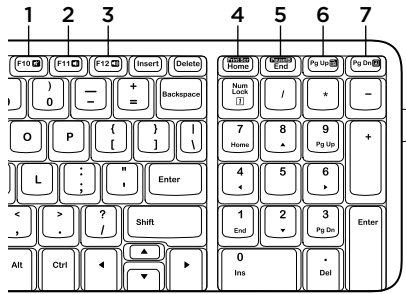

#### Hotkeys

- 1. Mute
- 2. Volume Down
- 3. Volume Up
- 4. Print screen
- 5. Pause break
- 6. Context menu
- 7. Scroll lock

# The Logitech® Unifying receiver

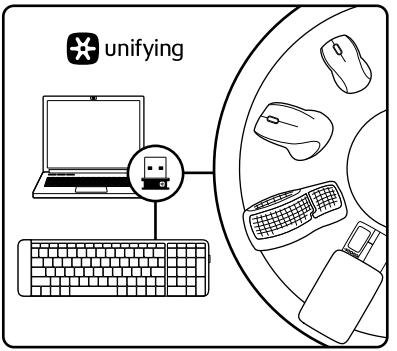

### Plug it. Forget it. Add to it.

Your new Logitech product ships with a Logitech® Unifying receiver. Did you know you can add a compatible Logitech wireless device that uses the same receiver as your current Logitech Unifying product?

### Are you Unifying-ready?

If you have a Logitech wireless device that's Unifying-ready, you can pair it with additional Unifying devices. Just look for the orange Unifying logo on the new device or its packaging. Build your ideal combo. Add something. Replace something. It's easy, and you'll use only one USB port for up to six devices.

#### Getting started is easy

If you're ready to pair your device(s) via Unifying, here's what you need to do:

- 1. Make sure your Unifying receiver is plugged in.
- 2. If you haven't already, download the Logitech® Unifying software from www.logitech.com/unifying.
- 3. Start the Unifying software\* and follow the onscreen instructions to pair the new wireless device with your existing Unifying receiver.

\*Go to Start / All Programs / Logitech / Unifying / Logitech Unifying Software

# Help with setup: keyboard not working

- Is the Unifying receiver securely plugged into a computer USB port? Try changing USB ports.
- If the Unifying receiver is plugged into a USB hub, try plugging it directly into a USB port on your computer.
- Did you pull the battery tab? Check the orientation of the batteries inside the keyboard, or replace the two AAA alkaline batteries.
- Remove metallic objects between the keyboard and its Unifying receiver.
- Try moving the Unifying receiver to a USB port closer to the keyboard, or go to www.logitech.com/ USB extender for a USB extender.
- • Try reconnecting the keyboard and Unifying receiver using the Logitech Unifying software. (Refer to the Unifying section in this quide.)

# What do you think?

Please take a minute to tell us. Thank you for purchasing our product.

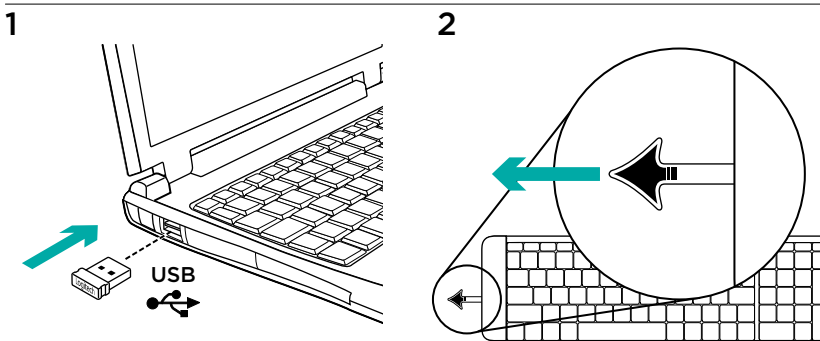

#### Funktionen

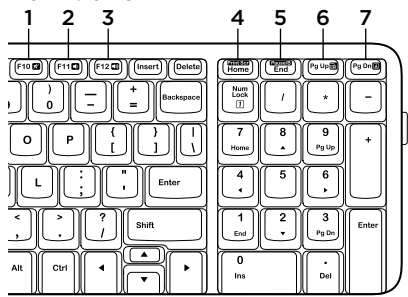

#### Sondertasten

- 1. Ton aus
- 2. Lautstärke –
- 3. Lautstärke +
- 4. Bildschirm-Druck
- 5. Pause Unterbrechung
- 6. Kontextmenü
- 7. Rollen

### Der Logitech® Unifying-Empfänger

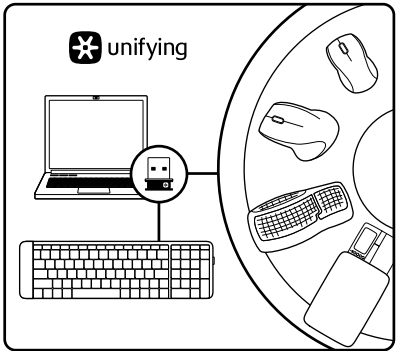

#### Empfänger anschließen. Eingesteckt lassen. Geräte hinzufügen.

Im Lieferumfang Ihres neuen Logitech-Produkts ist ein Logitech® Unifying-Empfänger enthalten. Wussten Sie schon, dass Sie über denselben Empfänger ganz einfach weitere kompatible kabellose Logitech-Geräte anschließen können?

### Sind Sie bereit für Unifying?

Wenn Sie ein kabelloses Logitech-Gerät haben, das die Unifying-Technologie unterstützt, können Sie es mit anderen Unifying-Geräten pairen. Achten Sie auf das orangefarbene Unifying-Logo auf dem neuen Gerät oder der Verpackung. Stellen Sie Ihre ideale Kombination zusammen. Fügen Sie ein Gerät hinzu. Ersetzen Sie ein anderes. Die Einrichtung ist unkompliziert und Sie benötigen nur einen USB-Anschluss für bis zu sechs Geräte.

#### Es ist ganz einfach

Wenn Sie eines oder mehrere Geräte über Unifying einrichten möchten, führen Sie folgende Schritte durch:

- 1. Vergewissern Sie sich, dass Ihr Unifying-Empfänger eingesteckt ist.
- 2. Laden Sie die Logitech® Unifying-Software unter www.logitech.com/ unifying herunter, wenn Sie dies nicht bereits getan haben.
- 3. Starten Sie die Unifying-Software\* und folgen Sie den Anweisungen auf dem Bildschirm, um das neue kabellose Gerät mit Ihrem vorhandenen Unifying-Empfänger zu pairen.

\* Wählen Sie "Start/Programme/Logitech/ Unifying/Logitech Unifying Software".

# Probleme bei der Einrichtung: Tastatur funktioniert nicht

- • Ist der Unifying-Empfänger fest in einen USB-Anschluss Ihres Computers eingesteckt? Verwenden Sie einen anderen USB-Anschluss.
- • Wenn der Unifying-Empfänger an einen USB-Hub angeschlossen ist, stecken Sie ihn direkt in einen USB-Anschluss des Computers ein.
- • Haben Sie den Schutzstreifen der Batterien herausgezogen? Überprüfen Sie die Ausrichtung der Batterien in der Tastatur oder tauschen Sie die zwei Alkalibatterien vom Typ AAA aus.
- • Entfernen Sie metallische Gegenstände zwischen der Tastatur und dem Unifying-Empfänger.
- • Stecken Sie den Unifying-Empfänger in einen USB-Anschluss, der sich näher bei der Tastatur befindet, oder erwerben Sie unter www.logitech.com/USB extender ein USB-Verlängerungskabel.
- • Stellen Sie die Verbindung von Tastatur und Unifying-Empfänger mithilfe der Logitech Unifying-Software erneut her. (Weitere Informationen finden Sie in diesem Handbuch im Abschnitt zum Unifying-Empfänger.)

# Ihre Meinung ist gefragt.

Bitte nehmen Sie sich etwas Zeit, um einige Fragen zu beantworten. Vielen Dank, dass Sie sich für unser Produkt entschieden haben.

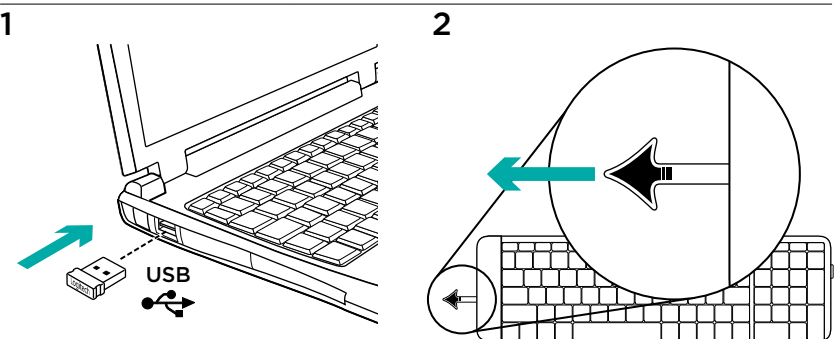

#### Fonctionnalités

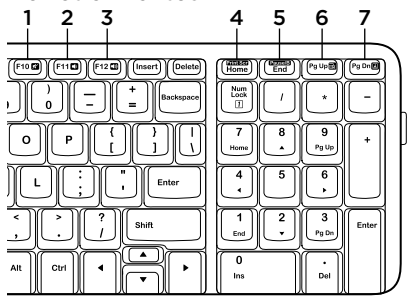

### Raccourcis clavier

- 1. Sourdine
- 2. Volume -
- 3. Volume +
- 4. Impression d'écran
- 5. Pause / Attn
- 6. Menu contextuel
- 7. Arrêt défil.

# Récepteur Logitech® Unifying

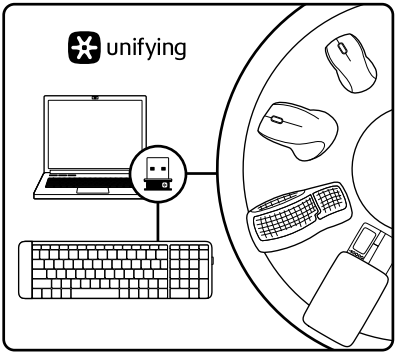

#### Branchez-le. Oubliez-le. Complétez-le.

Votre nouveau produit Logitech est livré avec un récepteur Logitech® Unifying. Saviez-vous qu'il est possible d'ajouter un dispositif Logitech sans fil compatible utilisant le même récepteur que votre produit Logitech Unifying actuel?

#### Etes-vous compatible Unifying?

Si vous possédez un dispositif Logitech sans fil compatible Unifying, vous pouvez le coupler à d'autres dispositifs Unifying. Recherchez la présence du logo Unifying de couleur orange sur le nouveau dispositif ou son emballage. Créez votre combinaison parfaite. Ajoutez un dispositif. Remplacez-en un. C'est très simple, et vous pouvez utiliser un seul port USB pour six dispositifs.

#### L'installation est très facile.

Si vous êtes prêt à associer vos dispositifs en utilisant le récepteur Unifying, voici comment procéder:

- 1. Vérifiez que le récepteur Unifying est correctement branché.
- 2. Si ce n'est déjà fait, téléchargez le logiciel Logitech® Unifying à partir du site www.logitech.com/unifying.
- 3. Lancez le logiciel Unifying\* et suivez les instructions à l'écran pour coupler le nouveau dispositif sans fil au récepteur Unifying existant.

\*Cliquez sur Démarrer / Tous les programmes / Logitech / Unifying / Logiciel Logitech Unifying

# Aide à la configuration: le clavier ne fonctionne pas

- • Le récepteur Unifying est-il branché sur un port USB? Réessayez en changeant de port USB.
- • Si le récepteur Unifying est branché sur un hub USB, branchez-le directement sur un port USB de l'ordinateur.
- • Avez-vous retiré la languette de protection? Vérifiez l'orientation des piles dans le clavier ou remplacez les deux piles alcalines AAA.
- • Retirez tout objet métallique se trouvant entre le clavier et le récepteur Unifying.
- • Essayez de brancher le récepteur Unifying dans un port USB plus proche du clavier, ou consultez le site www.logitech.com/usbextender pour obtenir une extension USB.
- • Reconnectez le clavier au récepteur Unifying à l'aide du logiciel Logitech Unifying (reportez-vous à la section Unifying de ce guide).

# Qu'en pensez-vous?

Veuillez prendre quelques minutes pour nous faire part de vos commentaires. Vous venez d'acheter ce produit et nous vous en félicitons.

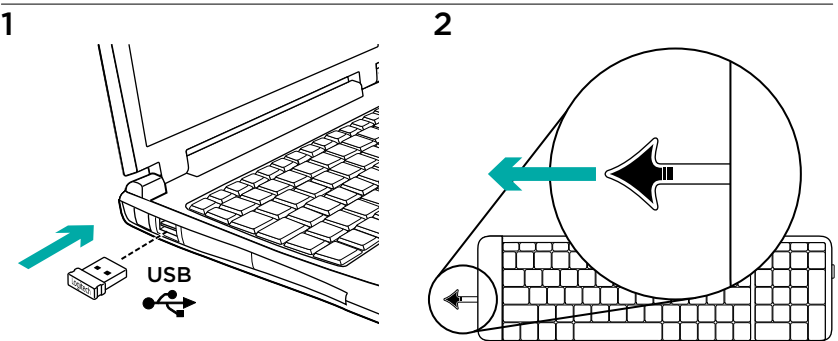

# Caratteristiche 1 2 3 4 5 6 7F110 F12 CD  $\begin{pmatrix} 2 & 1 \\ 1 & 1 \end{pmatrix}$ Enter 3

#### Tasti dedicati

- 1. Disattiva
- 2. Riduzione volume
- 3. Aumento volume
- 4. Stampa schermo
- 5. Pausa Interr
- 6. Menu di scelta rapida
- 7. Blocco scorrimento

# Ricevitore Logitech® Unifying

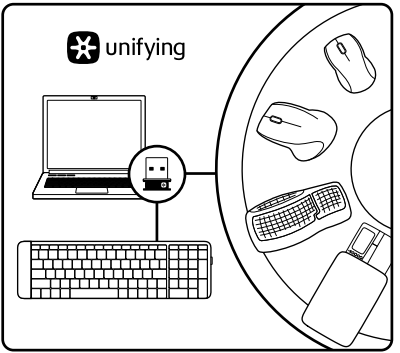

### Collega. Dimentica. Aggiungi.

Il prodotto Logitech appena acquistato viene fornito con un ricevitore Logitech® Unifying. È possibile aggiungere un dispositivo wireless Logitech compatibile che utilizza lo stesso ricevitore del prodotto Logitech Unifying in uso.

### Prodotti predisposti per Unifying

È possibile eseguire il pairing dei dispositivi wireless Logitech predisposti per Unifying nuovi ed esistenti. È sufficiente controllare che sul nuovo dispositivo o sulla confezione sia impresso il logo Unifying arancione. Crea la tua combinazione ideale.

Aggiungi e sostituisci. Nulla di più semplice! È inoltre possibile collegare fino a sei dispositivi utilizzando la stessa porta USB.

#### Iniziare è semplice

Di seguito sono indicati i passaggi per eseguire il pairing dei dispositivi tramite Unifying:

- 1. Verificare che il ricevitore Unifying sia collegato.
- 2. Se necessario, scaricare il software Logitech® Unifying da www.logitech.com/ unifying.
- 3. Avviare il software Unifying\* e seguire le istruzioni visualizzate per effettuare il pairing del nuovo dispositivo wireless con il ricevitore Unifying esistente.

\*Accedere a Start > Programmi > Logitech > Unifying > Logitech Unifying Software

# Problemi di configurazione: la tastiera non funziona

- • Verificare che il ricevitore Unifying sia saldamente collegato a una porta USB del computer. Cambiare la porta USB.
- • Se il ricevitore Unifying è collegato a un hub USB, provare a collegarlo direttamente al computer.
- • La linguetta della batteria è tirata? Verificare la polarità delle pile all'interno della tastiera oppure sostituire le due batterie alcaline AAA.
- • Rimuovere eventuali oggetti metallici presenti tra tastiera e ricevitore Unifying.
- • Provare a spostare il ricevitore Unifying in una porta USB più vicina alla tastiera o accedere al sito www.logitech.com/USB extender per individuare una prolunga USB.
- • Riprovare a collegare la tastiera e il ricevitore Unifying utilizzando il software Logitech Unifying (fare riferimento alla sezione Unifying di questa guida).

# Cosa ne pensi?

Dedicaci qualche minuto del tuo tempo e inviaci un commento. Grazie per avere acquistato questo prodotto.

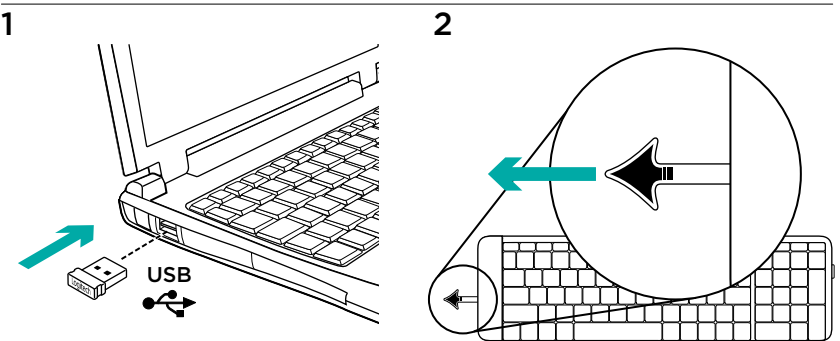

# Funciones 1 2 3 4 5 6 7F110  $F1200$  $(\frac{1}{2}$ Enter 3

### Botones de acceso rápido

- 1. Mute
- 2. Bajar volumen
- 3. Subir volumen
- 4. Imprimir pantalla
- 5. Pausa Inter
- 6. Menú contextual
- 7. Bloq. Despl.

# Receptor Logitech® Unifying

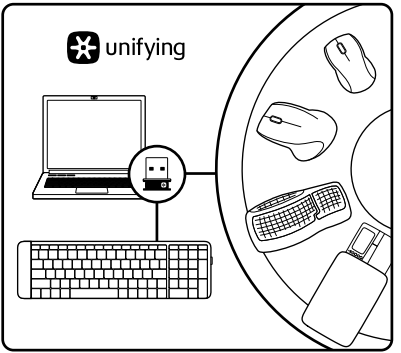

#### Conéctelo. Olvídese de él. Agregue más.

Su nuevo producto Logitech se entrega con un receptor Logitech® Unifying. ¿Sabía que puede agregar un dispositivo inalámbrico Logitech compatible que utiliza el mismo receptor que su producto Logitech Unifying actual?

### ¿Está listo para Unifying?

Si tiene un dispositivo inalámbrico compatible con Unifying, puede emparejarlo con otros dispositivos Unifying. Sólo debe buscar el logotipo naranja de Unifying en el nuevo dispositivo o en su embalaje.

Cree la combinación ideal.

Agregue un dispositivo, sustituya otro. Es sencillo: sólo utilizará un puerto USB para hasta seis dispositivos.

#### Es muy sencillo

Si está listo para emparejar los dispositivos mediante Unifying, siga estos pasos:

- 1. Compruebe que el receptor Unifying esté conectado.
- 2. Si no lo ha hecho aún, descargue el software Logitech® Unifying desde www.logitech.com/unifying.
- 3. Inicie el software\* Unifying y siga las instrucciones en pantalla para emparejar el nuevo dispositivo inalámbrico con el receptor Unifying existente.

\*Vaya a Inicio / Todos los programas / Logitech / Unifying / Software Logitech Unifying

# Ayuda con la instalación: el teclado no funciona

- • ¿Está el receptor Unifying conectado correctamente a un puerto USB del ordenador? Pruebe otros puertos USB.
- • Si el receptor Unifying está conectado a un concentrador USB, conéctelo directamente a un puerto USB del ordenador.
- • ¿Ha tirado de la lengüeta de las pilas? Compruebe la orientación de las pilas dentro del teclado, o sustituya las dos pilas alcalinas AAA.
- • Retire cualquier objeto metálico situado entre el teclado y el receptor Unifying.
- • Coloque el receptor Unifying en un puerto USB más cercano al teclado, o visite www.logitech.com/ USB extender para obtener una base de extensión USB.
- • Vuelva a conectar el teclado y el receptor Unifying mediante el software Logitech Unifying. (Consulte la sección Unifying de esta guía.)

# ¿Cuál es su opinión?

Nos gustaría conocerla, si puede dedicarnos un minuto. Le agradecemos la adquisición de nuestro producto.

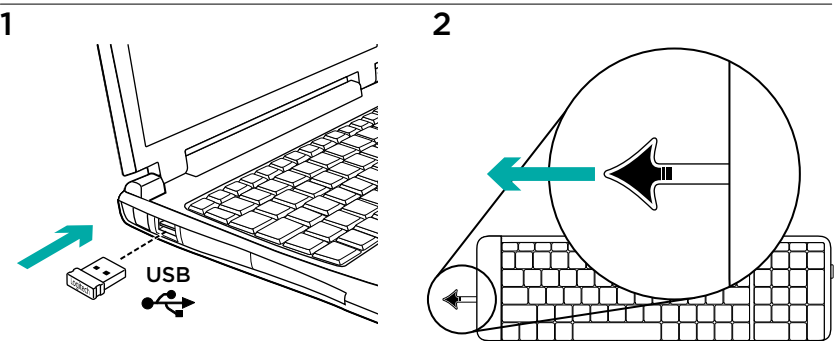

# Características 1 2 3 4 5 6 7F110  $F1200$ Home  $\begin{pmatrix} 2 & 1 \\ 1 & 1 \end{pmatrix}$ Enter 3

#### Teclas de atalho

- 1. Sem som
- 2. Diminuir volume
- 3. Aumentar volume
- 4. Print screen
- 5. Pause Break
- 6. Menu de contexto
- 7. Scroll lock

# Receptor Logitech® Unifying

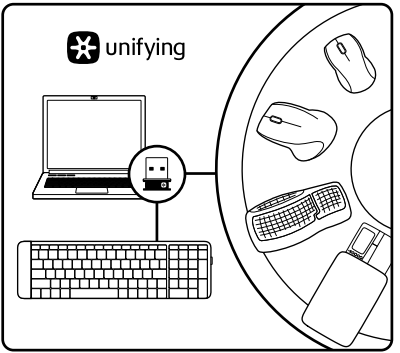

#### Ligue. Esqueça. Adicione.

O seu novo produto Logitech inclui um receptor Logitech® Unifying. Sabia que pode adicionar um dispositivo sem fios Logitech compatível que utiliza o mesmo receptor do actual produto Logitech Unifying?

### Está pronto para o Unifying?

Se tiver um dispositivo sem fios Logitech compatível com Unifying, pode emparelhá-lo com dispositivos Unifying adicionais. Basta procurar o logótipo cor-de-laranja Unifying no novo dispositivo ou na respectiva embalagem. Construa a combinação ideal.

Acrescente qualquer coisa. Substitua qualquer coisa. É fácil, e necessitará de utilizar apenas uma porta USB para um máximo de seis dispositivos.

### Começar é fácil

Se está pronto para emparelhar o(s) dispositivo(s) através do Unifying, basta fazer o seguinte:

- 1. Certifique-se de que o receptor Unifying está ligado.
- 2. Se ainda não o fez, transfira o software Logitech® Unifying em www.logitech. com/unifying.
- 3. Inicie o software Unifying\* e siga as instruções no ecrã para emparelhar o novo dispositivo sem fios com o receptor Unifying existente.

\*Vá a Iniciar / Todos os Programas / Logitech / Unifying / Logitech Unifying Software

# Ajuda com a configuração: o teclado não funciona

- • O receptor Unifying está correctamente ligado a uma porta USB do computador? Experimente mudar de porta USB.
- Se o receptor Unifying estiver ligado a um concentrador USB, tente ligálo directamente a uma porta USB no seu computador.
- • Retirou a película das pilhas? Verifique a orientação das pilhas no interior do teclado ou substitua as duas pilhas alcalinas AAA.
- • Remova objectos metálicos entre o teclado e o receptor Unifying.
- • Experimente mover o receptor Unifying para uma porta USB mais próxima do teclado ou aceda a www.logitech.com/USB extender para obter uma extensão USB.
- • Experimente voltar a ligar o teclado e o receptor Unifying utilizando o software Logitech Unifying. (Consulte a secção Unifying neste manual.)

# Qual a sua opinião?

Despenda um minuto para nos dar a sua opinião. Obrigado por adquirir o nosso produto.

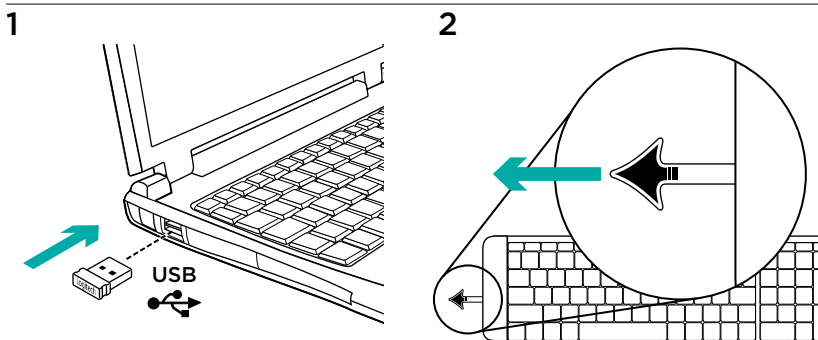

#### Kenmerken

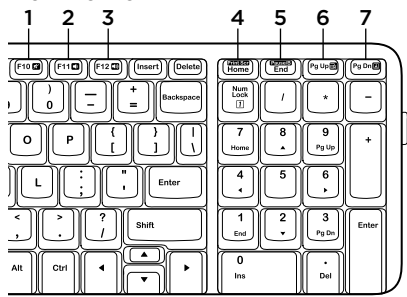

#### Sneltoetsen

- 1. Mute
- 2. Volume omlaag
- 3. Volume omhoog
- 4. Print Screen
- 5. Pause/Break
- 6. Contextmenu
- 7. Scroll Lock

# De Logitech® Unifying-ontvanger

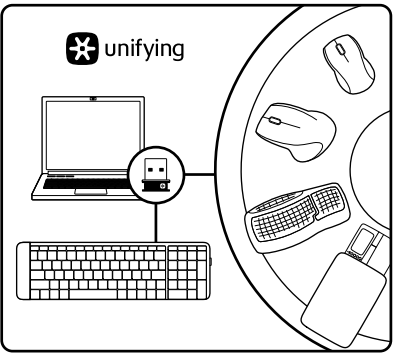

#### Aansluiten. Vergeten. Toevoegen.

Uw nieuwe Logitech-product wordt geleverd met een Logitech® Unifyingontvanger. Wist u dat u een compatibel draadloos Logitech-apparaat kunt toevoegen dat dezelfde ontvanger gebruikt als uw huidige Logitech Unifying-product?

### Bent u klaar voor Unifying?

Als u een draadloos Logitech-apparaat hebt dat klaar is voor Unifying, kunt u het koppelen aan andere Unifying-apparaten. Kijk of u het oranje Unifying-logo ziet op het nieuwe apparaat of de verpakking. Stel uw ideale combinatie samen.

Voeg er iets aan toe. Vervang iets. Het is heel eenvoudig en u hebt maar één USB-poort nodig voor zes apparaten.

#### U kunt binnen een handomdraai aan de slag

Als u er klaar voor bent om uw apparaat of apparaten via Unifying te koppelen, doet u het volgende:

- 1. Zorg dat uw Unifying-ontvanger is aangesloten.
- 2. Download de Logitech<sup>®</sup> Unifyingsoftware van www.logitech.com/unifying als u dat nog niet gedaan hebt.
- 3. Start de Unifying-software\* en volg de instructies op het scherm om het nieuwe draadloze apparaat te koppelen aan uw bestaande Unifying-ontvanger.

\*Ga naar Start/Alle programma's/Logitech/ Unifying/Logitech Unifying Software

# Hulp bij de set-up: het toetsenbord werkt niet

- Is de Unifving-ontvanger goed aangesloten op de USB-poort van uw computer? Probeer een andere USB-poort.
- • Als de Unifying-ontvanger op een USB-hub is aangesloten, probeer deze dan rechtstreeks op de USB-poort van uw computer aan te sluiten.
- • Hebt u het lipje van de batterij losgetrokken? Controleer of de batterijen correct in het toetsenbord geplaatst zijn of vervang de twee AAAalkalinebatterijen.
- • Verwijder metalen objecten tussen het toetsenbord en de Unifying-ontvanger.
- • Verplaats de Unifying-ontvanger naar een USB-poort die zich dichter bij het toetsenbord bevindt, of ga naar www.logitech.com/USBextender voor een USB-extender.
- • Verbind het toetsenbord en de Unifyingontvanger opnieuw via de Logitech Unifying-software. (Raadpleeg de sectie Unifying in deze gids.)

# Wat vindt u ervan?

Neem even de tijd om ons uw mening te geven. Hartelijk dank voor de aanschaf van ons product.

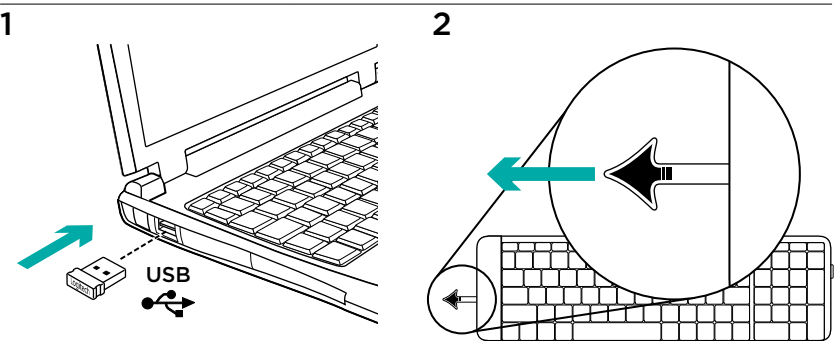

#### Funktioner

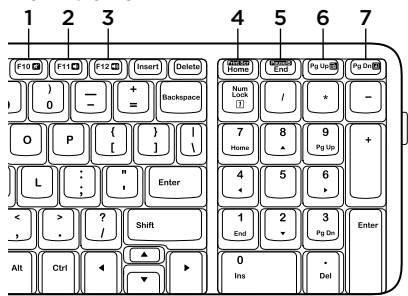

#### Snabbtangenter

- 1. Ljud av (mute)
- 2. Volym –
- 3. Volym +
- 4. Print Screen
- 5. Pause Break
- 6. Snabbmeny
- 7. Scroll Lock

# Logitech® Unifying-mottagare

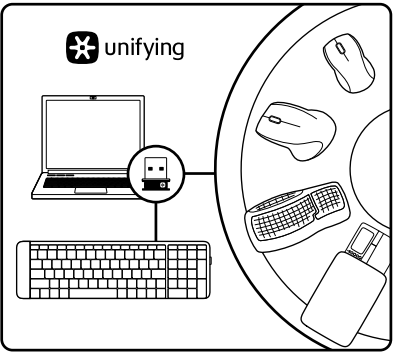

### Koppla in. Glöm bort. Lägg till.

Din nya Logitech-produkt levereras med en Logitech® Unifying-mottagare. Visste du att du kan lägga till en kompatibel, trådlös Logitech-enhet som använder samma mottagare som din nuvarande Logitech Unifying-produkt?

### Är du Unifying-redo?

Om du har en trådlös Logitech-enhet som är Unifying-redo kan du lägga till ytterligare Unifying-enheter. Håll utkik efter den orangefärgade Unifying-logotypen på din nya produkt eller på dess förpackning. Välj den perfekta kombinationen. Lägg till.

Byt ut. Så enkelt är det! Och du behöver bara en enda USB-port för upp till sex enheter.

### Det är lätt att komma i gång

Så här gör du när du är redo att ansluta dina enheter via Unifying:

- 1. Se till att Unifying-mottagaren är ansluten.
- 2. Om du inte har gjort det redan laddar du ner Logitech® Unifying-programmet från www.logitech.com/unifying.
- 3. Starta Unifying-programmet\* och anslut nya trådlösa enheter till Unifying-mottagaren genom att följa anvisningarna på skärmen.

\*Gå till Start > Alla program > Logitech > Unifying > Logitech Unifying-programvara

# Installationshjälp: Tangentbordet fungerar inte

- • Är Unifying-mottagaren ordentligt ansluten till en USB-port på datorn? Prova att ansluta till en annan port.
- • Om Unifying-mottagaren är ansluten till en USB-hubb kan du prova att ansluta den direkt till en USB-port på datorn.
- • Har du dragit i batteriets skyddsflik? Kontrollera att batterierna har satts i åt rätt håll i tangentbordet, eller byt ut de alkaliska AAA-batterierna.
- Ta bort metallobiekt mellan tangentbordet och Unifying-mottagaren.
- • Prova att flytta Unifying-mottagaren till en USB-port närmare tangentbordet, eller sök efter en USB-förlängningssladd på www.logitech.com/USB extender.
- • Försök ansluta tangentbordet och Unifying-mottagaren igen med Logitech Unifying-programmet. (Se avsnittet om Unifying i den här guiden.)

# Vad tycker du?

Ägna gärna en minut åt att berätta för oss. Tack för att du valde vår produkt.

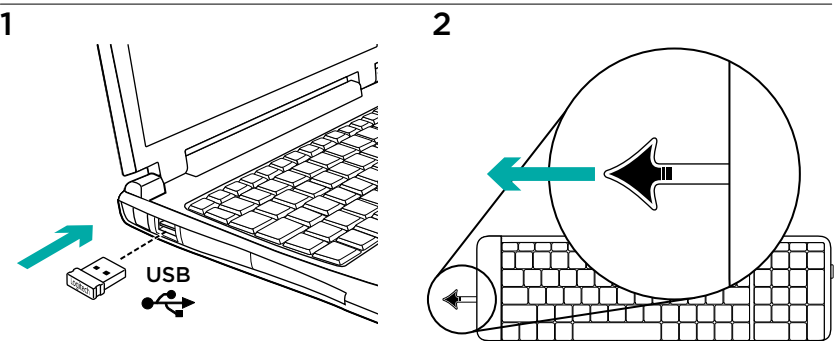

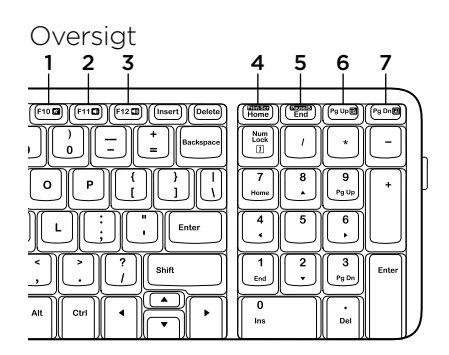

#### Genvejstaster

- 1. Slå lyden fra
- 2. Skru ned
- 3. Skru op
- 4. Print Screen
- 5. Pause Break
- 6. Kontekstmenu
- 7. Scroll Lock

# Logitech® Unifying-modtageren

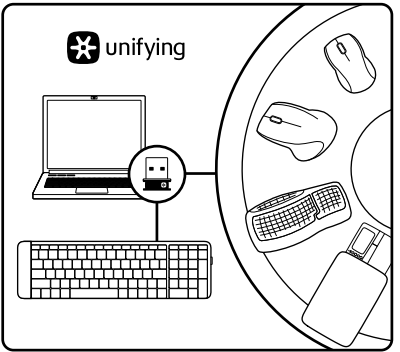

#### Slut den til, glem alt om den. og tilføj flere enheder.

Der følger en Logitech® Unifying-modtager med dit nye Logitech-produkt. Vidste du at du kan tilføje en kompatibel trådløs enhed fra Logitech, der bruger samme modtager som dit nuværende Logitech Unifying-produkt?

### Er du klar til Unifying?

Hvis du har en trådløs enhed fra Logitech som understøtter Unifying-modtageren, kan du knytte den til yderligere Unifying-enheder. Du skal bare kigge efter det orange Unifying-logo på den nye enhed eller på dens emballage.

Byg dit ideelle sæt. Tilføj et eller andet. Udskift et eller andet. Det er nemt, og du skal kun bruge én USB-port til op til seks enheder.

#### Det er let at komme i gang

Du skal gøre følgende, hvis du vil tilknytte din(e) enhed(er) via Unifying:

- 1. Kontrollér at Unifying-modtageren er tilsluttet.
- 2. Hvis du ikke allerede har gjort det. skal du hente Logitech® Unifyingsoftwaren på www.logitech.com/ unifying.
- 3. Start Unifying-softwaren,\* og følg anvisningerne på skærmen for hvordan du knytter den nye trådløse enhed til din Unifying-modtager.

\*Klik på Start/Alle programmer/Logitech/ Unifying/Logitech Unifying-software

# Hjælp til installationen: tastaturet virker ikke

- • Er Unifying-modtageren sat korrekt i en USB-port på computeren? Prøv at bruge en anden USB-port.
- • Hvis Unifying-modtageren er sluttet til en USB-hub, kan du prøve at sætte den direkte i en USB-port på computeren.
- • Har du fjernet batteristrimlen? Kontrollér at batterierne vender rigtigt i tastaturet. eller udskift de to AAA-batterier.
- Fiern eventuelle metalgenstande som er placeret mellem tastaturet og Unifyingmodtageren.
- • Prøv at slutte Unifying-modtageren til en anden USB-port – helst én der er tættere på tastaturet. Du kan også bestille en USB-forlænger på www.logitech.com/ USBextender
- • Prøv at tilslutte tastaturet og Unifyingmodtageren vha. Logitech Unifyingsoftwaren. (Der er flere oplysninger i Unifying-afsnittet i denne vejledning).

# Hvad synes du?

Vi vil bede dig bruge et par minutter på at fortælle os hvad du synes. Tak fordi du købte vores produkt.

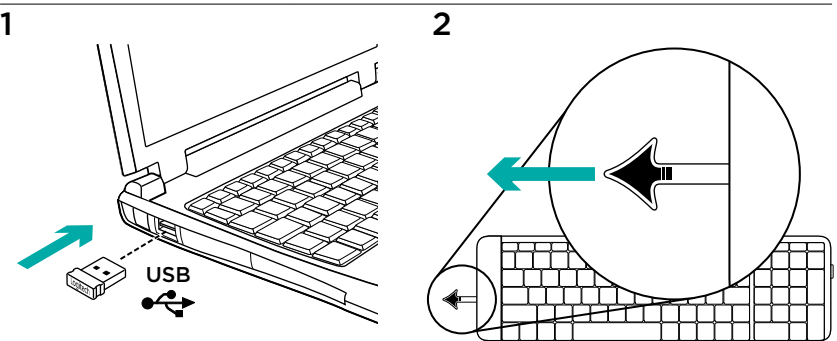

# Funksjoner 1 2 3 4 5 6 7 $F1100$  $F1200$ (Minisco)<br>Home  $(\frac{1}{2})$  $r_g \cup p$ Enter 3 De

#### Hurtigknapper

- 1. Demp
- 2. Volum ned
- 3. Volum opp
- 4. Print Screen
- 5. Pause Break
- 6. Hurtigmeny
- 7. Rullelås

# Logitech® Unifying-mottakeren

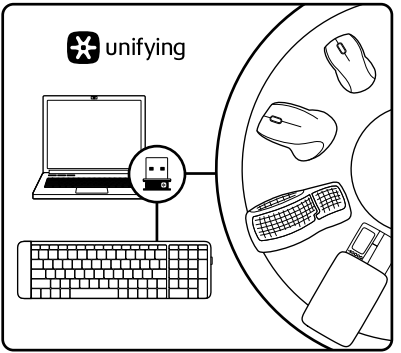

#### Plugg den inn. Glem den. Bruk den til alt.

Det nye Logitech-produktet ditt leveres med en Logitech® Unifying-mottaker. Visste du at du kan legge til en kompatibel trådløs Logitech-enhet som bruker samme mottaker som dette Logitech Unifyingproduktet?

### Er du klar for Unifying?

Dersom du har en trådløs Logitech-enhet som støtter Unifying, kan du kople den sammen med andre Unifying-enheter. Se etter den oransje Unifying-logoen på enheten eller emballasjen. Sett sammen din egen kombinasjon. Legg til noe.

Bytt ut noe. Det er enkelt, og du kan bruke opptil seks enheter fra bare én usb-port.

### Det er enkelt å komme i gang

Gjør følgende for å kople enheten(e) din(e) til Unifying-mottakeren:

- 1. Sørg for at Unifying-mottakeren er satt i datamaskinen.
- 2. Last ned Logitech® Unifyingprogramvaren fra www.logitech.com/ unifying (hvis du ikke har gjort det allerede).
- 3. Start Unifying-programmet\* og følg instruksjonene på skjermen for å kople den nye trådløse enheten til Unifying-mottakeren.

\*Gå til Start / Alle programmer / Logitech / Unifying / Logitech Unifying Software

Hjelp med konfigureringen: tastaturet fungerer ikke

- • Er Unifying-mottakeren satt ordentlig inn i en usb-port? Prøv en annen usbport.
- • Hvis Unifying-mottakeren er koplet til en usb-hub, kan du prøve å kople mottakeren direkte til datamaskinen i stedet.
- • Har du trukket ut batterifliken? Sjekk at batteriene er plassert riktig, eller prøv å bytte ut begge AAAbatteriene.
- • Flytt metallobjekter som befinner seg mellom tastaturet og Unifyingmottakeren.
- • Prøv å flytte Unifying-mottakeren til en usb-port nærmere tastaturet, eller gå til www.logitech.com/USB extender for å skaffe en usb-forlenger.
- • Prøv å kople sammen tastaturet og Unifying-mottakeren på nytt, ved hjelp av Logitech Unifying-programvaren. (Se avsnittet om Unifying i denne veiledningen.)

# Hva synes du?

Fortell oss det, det tar ikke lang tid. Takk for at du handlet hos oss.

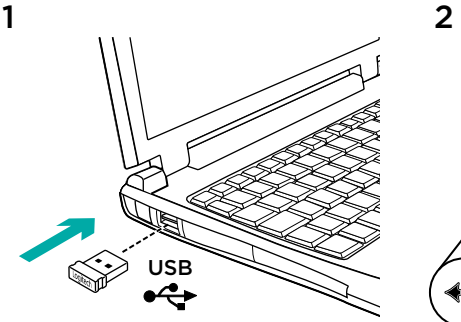

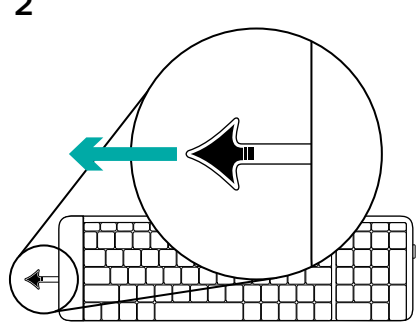

#### Ominaisuudet

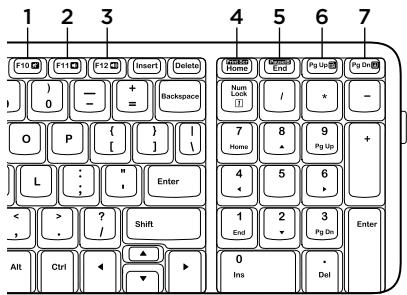

### Pikanäppäimet

- 1. Mykistys
- 2. Äänenvoimakkuuden vähennys
- 3. Äänenvoimakkuuden lisäys
- 4. Print screen -näppäin
- 5. Pause break -näppäin
- 6. Kontekstivalikko
- 7. Scroll lock -näppäin

# Logitech® Unifying -vastaanotin

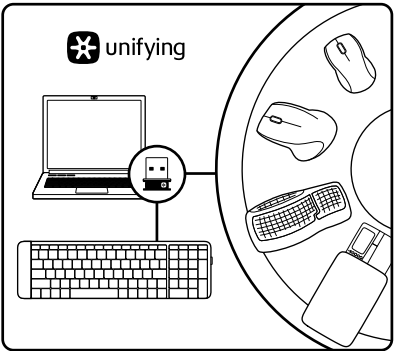

### Liitä. Unohda. Lisää.

Uuden Logitech-tuotteesi mukana toimitetaan Logitech® Unifying -vastaanotin. Tiesitkö, että voit ottaa käyttöön toisen langattoman Logitechlaitteen, joka voi hyödyntää samaa Logitech Unifying -vastaanotinta kuin nykyinen laitteesi?

### Oletko Unifying-valmiudessa?

Jos sinulla on Logitechin langaton laite, joka toimii Unifying-vastaanottimen välityksellä, voit ottaa käyttöön myös muita Unifying-laitteita. Tarkista, että uudessa laitteessasi tai sen pakkauksessa on oranssi Unifying-logo. Yhdistä haluamasi tuotteet.

Lisää. Korvaa. Se on vaivatonta, ja voit käyttää jopa kuutta laitetta yhden USBportin välityksellä.

### Aloittaminen on helppoa

Jos haluat yhdistää laitteesi Unifyingvastaanottimeen, noudata seuraavia ohjeita:

- 1. Varmista, että Unifying-vastaanotin on kytkettynä.
- 2. Lataa tarvittaessa Logitech® Unifying -ohjelmisto osoitteesta www.logitech.com/unifying.
- 3. Käynnistä Unifying-ohjelmisto\* ja yhdistä uusi langaton laitteesi Unifying-vastaanottimeen noudattamalla näyttöön tulevia ohjeita.

\*Siirry kohtaan Käynnistä / Kaikki ohjelmat / Logitech / Unifying / Logitech Unifying -ohjelmisto

# Apua käyttöönottoon: näppäimistö ei toimi

- • Onko Unifying-vastaanotin kytketty tietokoneen USB-porttiin tukevasti? Kokeile toista USB-porttia.
- • Jos Unifying-vastaanotin on liitetty USBkeskittimeen, yritä liittää vastaanotin suoraan tietokoneen USB-porttiin.
- • Veditkö paristoliuskasta? Tarkista paristojen suunta näppäimistön sisällä tai vaihda AAA-alkaliparistot uusiin.
- • Poista metalliesineet näppäimistön ja Unifying-vastaanottimen väliltä.
- • Siirrä Unifying-vastaanotin lähempänä näppäimistöä olevaan USB-porttiin tai hanki USB-jatkojohto osoitteesta www.logitech.com/USB extender.
- • Yritä yhdistää näppäimistö ja Unifying-vastaanotin uudelleen Logitechin Unifying-ohjelmiston avulla. (Katso lisätietoja tämän oppaan Unifying-vastaanotinta käsittelevästä kohdasta.)

# Mitä mieltä olet?

Käytä hetki ja kerro mielipiteesi. Kiitos, että ostit tuotteemme.
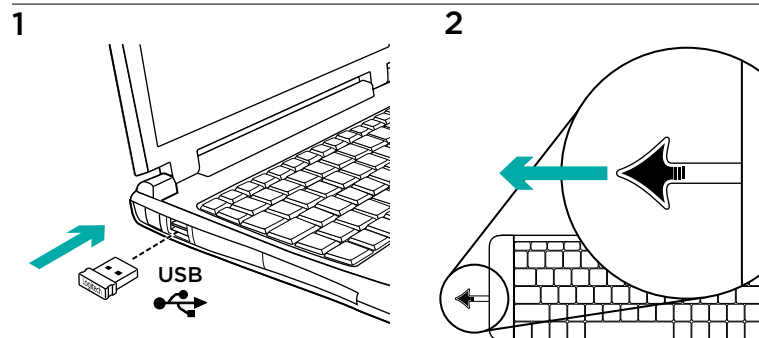

### Χαρακτηριστικά

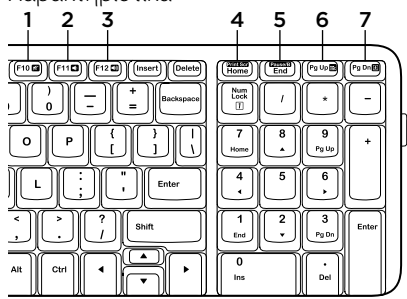

### **Πλήκτρα συντόμευσης**

- 1. Σίγαση
- 2. Μείωση έντασης ήχου
- 3. Αύξηση έντασης ήχου
- 4. Print screen (Εκτύπωση οθόνης)
- 5. Pause break (Παύση/Διακοπή)
- 6. Context menu (Μενού περιβάλλοντος)
- 7. Scroll lock (Κλείδωμα κύλισης)

## Ο δέκτης Unifying της Logitech®

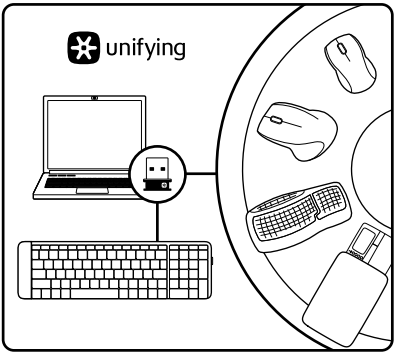

#### **Συνδέστε το. Ξεχάστε το. Προσθέστε συσκευές.**

Το νέο σας προϊόν Logitech συνοδεύεται από έναν δέκτη Unifying της Logitech®. Ξέρετε ότι μπορείτε να προσθέσετε μια συμβατή ασύρματη συσκευή Logitech που θα χρησιμοποιεί τον ίδιο δέκτη με το παρόν προϊόν Unifying της Logitech;

#### **Έχετε συσκευές που υποστηρίζουν Unifying;**

Εάν έχετε μια ασύρματη συσκευή της Logitech που υποστηρίζει Unifying, μπορείτε να την αντιστοιχίσετε με πρόσθετες συσκευές Unifying. Απλώς αναζητήστε το πορτοκαλί λογότυπο Unifying πάνω στη νέα συσκευή

ή στη συσκευασία της. Δημιουργήστε τον ιδανικό συνδυασμό. Προσθέστε μια συσκευή. Αντικαταστήστε μια συσκευή. Είναι εύκολο και θα χρησιμοποιήσετε μόνο μία θύρα USB για έως και έξι συσκευές.

### **Η διαδικασία είναι πολύ εύκολη**

Εάν είστε έτοιμοι να αντιστοιχίσετε τις συσκευές σας μέσω Unifying, θα πρέπει να κάνετε τα εξής:

- 1. Βεβαιωθείτε ότι ο δέκτης Unifying είναι συνδεδεμένος.
- 2. Εάν δεν το έχετε κάνει ήδη, κάντε λήψη του λογισμικού Logitech® Unifying από τη διεύθυνση www.logitech.com/unifying.
- 3. Ξεκινήστε το λογισμικό Unifying\* και ακολουθήστε τις οδηγίες που εμφανίζονται στην οθόνη για να αντιστοιχίσετε τη νέα ασύρματη συσκευή με τον υπάρχοντα δέκτη Unifying.

\*Μεταβείτε στο στοιχείο Έναρξη / Όλα τα προγράμματα / Logitech / Unifying / Logitech Unifying Software

## Βοήθεια για την εγκατάσταση: Το πληκτρολόγιο δεν λειτουργεί

- • Έχετε συνδέσει σωστά τον δέκτη Unifying σε μια θύρα USB του υπολογιστή; Δοκιμάστε να αλλάξετε θύρα USB.
- • Εάν ο δέκτης Unifying είναι συνδεδεμένος σε έναν διανομέα USB, δοκιμάστε να τον συνδέσετε απευθείας σε μια θύρα USB στον υπολογιστή σας.
- • Έχετε τραβήξει την ασφάλεια της μπαταρίας; Ελέγξτε τον προσανατολισμό των μπαταριών στο εσωτερικό του πληκτρολογίου ή αντικαταστήστε τις δύο αλκαλικές μπαταρίες μεγέθους AΑA.
- • Απομακρύνετε τυχόν μεταλλικά αντικείμενα ανάμεσα στο πληκτρολόγιο και τον δέκτη Unifying.
- • Δοκιμάστε να μετακινήστε τον δέκτη Unifying σε μια θύρα USB πιο κοντά στο πληκτρολόγιο ή μεταβείτε στη διεύθυνση www.logitech.com/ USB extender για προέκταση USB.
- • Δοκιμάστε να επανασυνδέσετε το πληκτρολόγιο και τον δέκτη Unifying χρησιμοποιώντας το λογισμικό Logitech Unifying. (Ανατρέξτε στην ενότητα Unifying του οδηγού αυτού).

## **Ποια είναι η γνώμη σας;**

Αφιερώστε λίγο χρόνο για να μας πείτε. Σας ευχαριστούμε για την αγορά του προϊόντος μας.

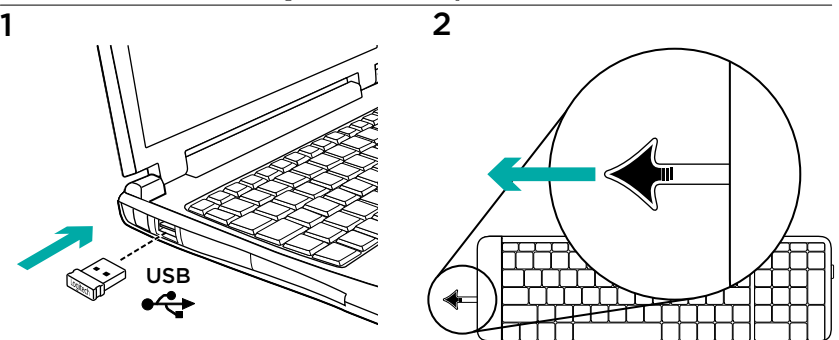

#### Функции

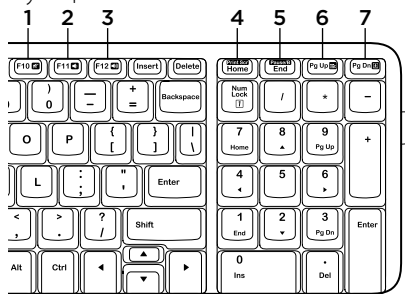

#### **Специальные клавиши**

- 1. Отключение звука
- 2. Уменьшение громкости
- 3. Увеличение громкости
- 4. Print screen
- 5. Pause break
- 6. Контекстное меню
- 7. Scroll lock

## Приемник Logitech® Unifying

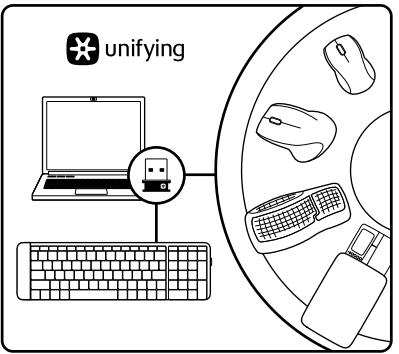

#### **Подключите. Забудьте. Пользуйтесь.**

Новое изделие Logitech комплектуется приемником Logitech® Unifying. Знаете ли вы, что к одному приемнику можно подключать несколько совместимых беспроводных устройств Logitech?

#### **Вы готовы к использованию технологии Unifying?**

При наличии беспроводного устройства Logitech, совместимого со стандартом Unifying, его можно подключать одновременно с другими устройствами стандарта Unifying. О совместимости свидетельствует наличие оранжевой эмблемы Unifying на корпусе или

упаковке приобретаемого устройства. Создавайте идеальные комбинации. Добавляйте. Заменяйте. Это легко. И при этом к одному USB-порту одновременно можно подключить до шести устройств.

#### **Приступить к работе очень просто.**

Когда все готово к подключению устройств стандарта Unifying, выполните следующие действия.

- 1. Убедитесь, что приемник Unifying подключен к порту.
- 2. Если ПО Logitech® Unifying еще не было загружено, то загрузите его по адресу www.logitech.com/unifying.
- 3. Чтобы подключить новое беспроводное устройство к имеющемуся приемнику Unifying, запустите программу Unifying\* и следуйте инструкциям на экране.

\* Воспользуйтесь пунктами меню Пуск / Все программы / Logitech / Unifying / Logitech Unifying Software.

### Помощь в настройке: клавиатура не работает

- • Подключен ли приемник Unifying USB-порту компьютера? Попробуйте сменить USB-порт.
- Если приемник Unifying подключен к USB-концентратору, подключите его непосредственно к USB-порту компьютера.
- Сняли ли вы защитный ярлычок батареи? Проверьте правильность установки батарей в клавиатуре или замените две алкалиновые батареи AAА.
- • Удалите металлические предметы, которые находятся между клавиатурой и приемником Unifying.
- • Попробуйте подключить приемник Unifying к USB-порту, расположенному ближе к клавиатуре, или закажите USBудлинитель по адресу www.logitech.com/ USB extender.
- • Попробуйте заново установить соединение между клавиатурой и приемником Unifying с помощью ПО Logitech Unifying. (См. раздел «Приемник Unifying» данного руководства.)

### **Каково ваше впечатление?**

Пожалуйста, уделите минуту, чтобы поделиться с нами своим мнением. Благодарим за приобретение нашего продукта.

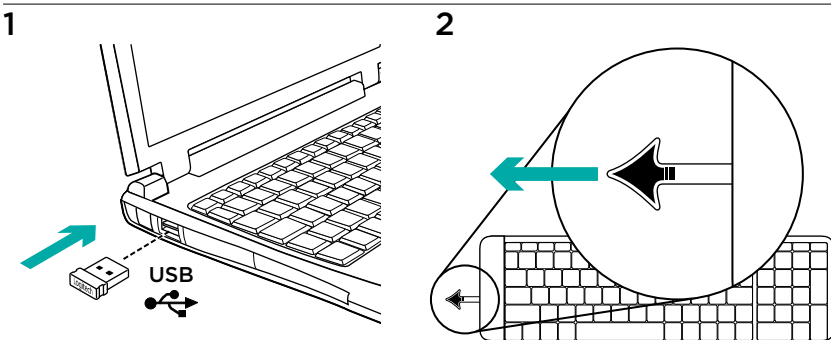

#### Jellemzők

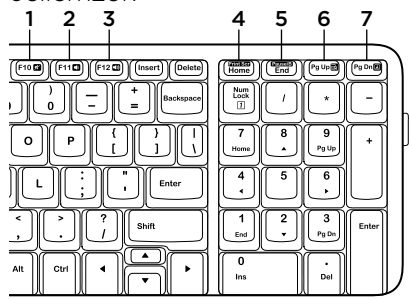

### Gyorsbillentyűk

- 1. Némítás
- 2. Hangerő csökkentése
- 3. Hangerő növelése
- 4. Print Screen
- 5. Pause/Break
- 6. Helyi menü
- 7. Scroll Lock

## A Logitech® Unifying vevőegység

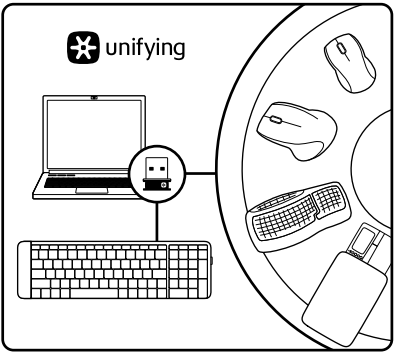

#### Csatlakoztassa. Felejtse el. Adja hozzá.

Új Logitech termékéhez Logitech® Unifying vevőegység tartozik. Tudta, hogy jelenlegi Logitech Unifying termékét bővítheti azonos vevőegységet használó, kompatibilis, vezeték nélküli Logitech eszközzel?

## Készen áll a Unifying használatára?

Ha rendelkezik Unifying vevőegységgel ellátott vezeték nélküli Logitech eszközzel, párosíthatja azt további Unifying eszközökkel. Keresse az új eszközön vagy csomagolásán a narancsszínű Unifying emblémát. Az eszközöket saját igényei

szerint kombinálhatia. Hozzáadhat valamit, és igény szerint le is cserélheti. Egyszerű, ráadásul egyetlen USB-porthoz akár hat eszközt is csatlakoztathat.

### A használatbavétel egyszerű

A Unifying vevőegységen keresztüli eszközpárosításhoz kövesse az alábbi lépéseket:

- 1. Győződjön meg arról, hogy a Unifying vevőegység csatlakoztatva van.
- 2. Ha még nem tette meg. töltse le a Logitech® Unifying szoftvert a www.logitech.com/unifying webhelyről.
- 3. Indítsa el a Unifying szoftvert\*, majd a képernyőn látható utasításokat követve párosítsa az új vezeték nélküli eszközt a meglévő Unifying vevőegységgel.

\*Válassza a Start > Minden program > Logitech > Unifying > Logitech Unifying Software parancsot

## Segítség a telepítéshez: a billentyűzet nem működik

- • Megfelelően csatlakoztatta a Unifying vevőegységet a számítógép egyik USB-portjához? Próbálkozzon másik USB-port használatával.
- • Ha a Unifying vevőegység jelenleg USB-elosztóhoz csatlakozik, próbálja meg közvetlenül a számítógép egyik USB-portjához csatlakoztatni.
- • Kihúzta az elem elválasztólapját? Ellenőrizze, hogy helyesen vannak-e az elemek behelyezve a billentyűzetbe, vagy cserélje ki a két AAA méretű alkálielemet.
- • Távolítsa el a fémtárgyakat a billentyűzet és a Unifying vevőegység közül.
- • Csatlakoztassa a Unifying vevőegységet egy billentyűzethez közelebbi USB-portba, vagy rendeljen USBhosszabbítókábelt a www.logitech.com/ usbextender webhelyen.
- A Logitech Unifying szoftver segítségével kísérelje meg a billentyűzet és a Unifying vevőegység újracsatlakoztatását (lásd az útmutató Unifying szakaszát).

## Mi a véleménye?

Kérjük, ossza meg velünk. Köszönjük, hogy termékünket választotta.

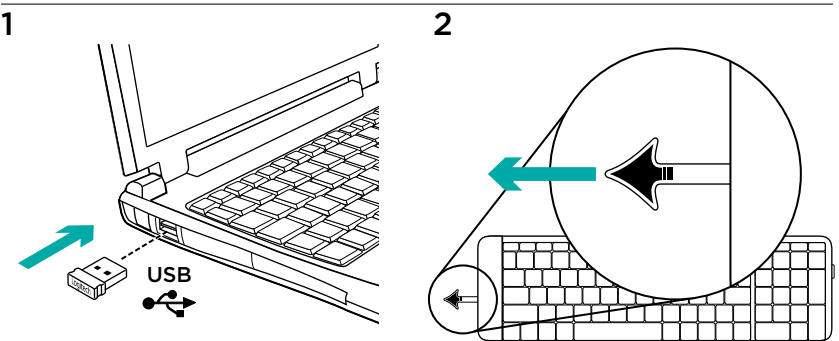

# Funkce 1 2 3 4 5 6 7F110  $F1200$ (Find Enter 3

### Klávesové zkratky

- 1. Ztlumení
- 2. Snížení hlasitosti
- 3. Zvýšení hlasitosti
- 4. Print Screen
- 5. Pause Break
- 6. Místní nabídka
- 7. Funkce Scroll Lock

## Přijímač Logitech® Unifying

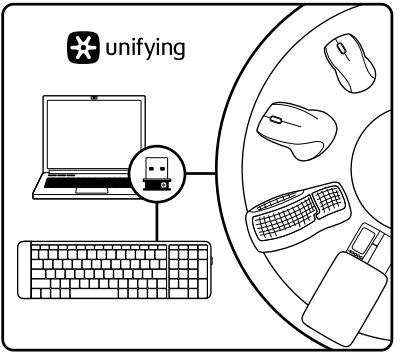

#### Zapojte. Zapomeňte. A jen přidávejte zařízení.

S novým produktem Logitech jste obdrželi přijímač Logitech® Unifying. Věděli jste, že můžete přidat kompatibilní bezdrátové zařízení Logitech, které využije stejný přijímač jako váš stávající produkt Logitech Unifying?

### Jste Unifying-kompatibilní?

Pokud vlastníte bezdrátové zařízení Logitech, které je Unifying-kompatibilní, můžete jej spárovat s dalšími zařízeními Unifying. Hledejte oranžové logo Unifying na novém zařízení nebo jeho balení.

Vytvořte si svoji ideální sadu. Něco přidejte. Něco vyměňte. Je to snadné a využijete tak pouze jeden port USB až pro šest zařízení.

### Začít je snadné

Jakmile budete připraveni k párování zařízení pomocí přijímače Unifying, níže jsou uvedeny pokyny, jak postupovat:

- 1. Ujistěte se, že je přijímač Unifying zapojen.
- 2. Pokud iste tak již neučinili, stáhněte si aplikaci Logitech® Unifying ze stránky www.logitech.com/unifying.
- 3. Spusťte software Unifying\* a řiďte se pokyny na obrazovce pro spárování nového bezdrátového zařízení s vaším stávajícím přijímačem Unifying.

\*Otevřete nabídku Start / Všechny programy / Logitech / Unifying / Logitech Unifying Software

## Pomoc při instalaci: klávesnice nefunguje

- • Je přijímač Unifying řádně připojen k portu USB v počítači? Zkuste přijímač připojit k jinému portu USB.
- • Pokud je přijímač Unifying připojen k rozbočovači USB, zkuste jej připojit přímo k portu USB v počítači.
- • Vytáhli jste jazýček baterie? Prověřte polohu baterií uvnitř klávesnice nebo je vyměňte za nové (dvě alkalické baterie velikosti AAA).
- • Odstraňte kovové předměty mezi klávesnicí a přijímačem Unifying.
- • Pokuste se přijímač Unifying připojit k jinému portu USB, který je blíže ke klávesnici, nebo si ze stránky www.logitech.com/USB extender objednejte zařízení USB extender.
- • Připojte znovu klávesnici a přijímač Unifying pomocí aplikace Logitech Unifying (postupujte podle části Unifying této příručky).

## Jaký je váš názor?

Udělejte si chvíli čas a řekněte nám svůj názor. Děkujeme, že jste zakoupili náš produkt.

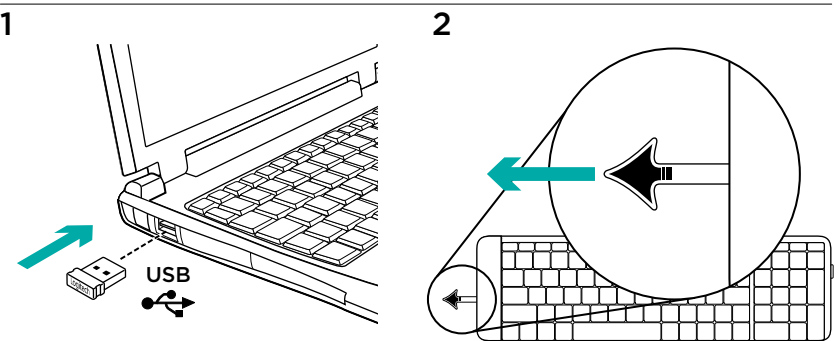

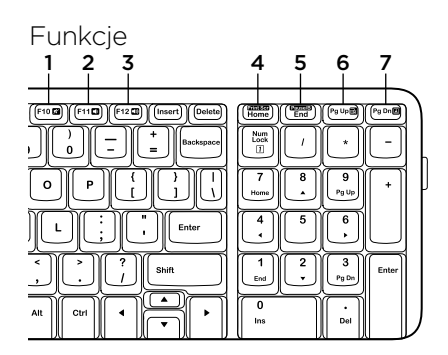

### Klawisze dostępu

- 1. Wyciszenie
- 2. Ciszej
- 3. Głośniej
- 4. Print Screen
- 5. Pause/Break
- 6. Menu kontekstowe
- 7. Scroll Lock

## Odbiornik Logitech® Unifying

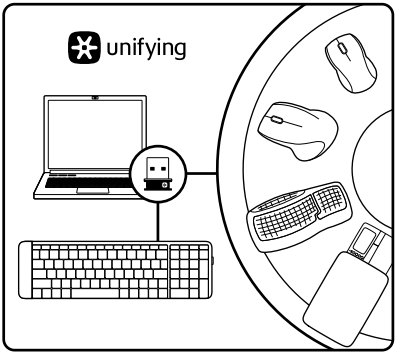

### Podłącz. Zapomnij. Dodaj kolejne.

Twój nowy produkt marki Logitech jest wyposażony w odbiornik Logitech® Unifying. Czy wiesz, że możesz dodać do komputera kompatybilne urządzenie bezprzewodowe firmy Logitech. które używa tego samego odbiornika Logitech Unifying?

### Czy masz już urządzenia Unifying?

Jeżeli masz urządzenie bezprzewodowe Logitech działające z odbiornikiem Unifying, możesz je powiązać z dodatkowymi urządzeniami Unifying. Aby to sprawdzić, poszukaj pomarańczowego logo Unifying na nowym urządzeniu lub jego opakowaniu. Stwórz idealny zestaw. Dodaj coś. Zamień coś innego. To łatwe, a do jednego portu USB możesz podłączyć aż sześć urządzeń.

### Konfiguracja jest łatwa

Jeżeli chcesz powiązać urządzenia z odbiornikiem Unifying, wykonaj następujące czynności:

- 1. Sprawdź, czy odbiornik Unifying jest podłączony.
- 2. Jeżeli nie masz jeszcze oprogramowania Logitech® Unifying, pobierz je ze strony www.logitech.com/unifying.
- 3. Uruchom oprogramowanie Unifying\* i postępuj zgodnie z instrukcjami na ekranie, aby powiązać nowe urządzenie bezprzewodowe z dotychczasowym odbiornikiem Unifying.

\*Wybierz polecenie Start > Wszystkie programy > Logitech > Unifying > Oprogramowanie Logitech Unifying

## Pomoc dotycząca instalacji: klawiatura nie działa

- • Czy odbiornik Unifying jest podłączony poprawnie do portu USB komputera? Spróbuj użyć innego portu USB.
- • Jeśli odbiornik Unifying jest podłączony do koncentratora USB, spróbuj podłączyć go bezpośrednio do portu USB komputera.
- • Czy została wyciągnięta osłona baterii? Sprawdź ułożenie baterii w klawiaturze lub wymień baterie na dwie alkaliczne baterie AAA.
- • Usuń metalowe przedmioty znajdujące się między klawiaturą a odbiornikiem Unifying.
- • Przełącz odbiornik Unifying do portu USB położonego bliżej klawiatury lub przejdź na stron www.logitech.com/ USB extender i zamów przedłużacz USB.
- • Spróbuj ponownie połączyć klawiaturę z odbiornikiem Unifying przy użyciu oprogramowania Logitech Unifying (patrz sekcja Unifying w tym podręczniku).

## Co o tym myślisz?

Poświęć chwilę, aby podzielić się z nami swoją opinią. Dziękujemy za zakup naszego produktu.

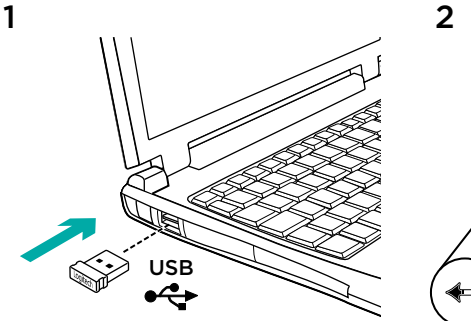

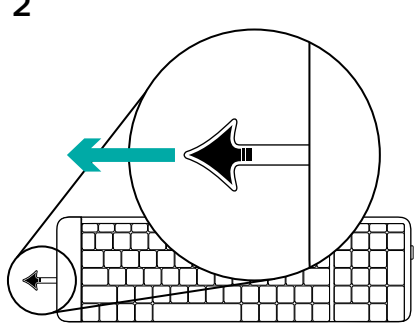

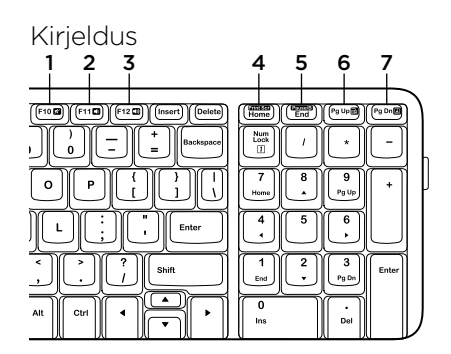

### Kiirklahvid

- 1. Vaigistus
- 2. Heli vaiksemaks
- 3. Heli valjemaks
- 4. Ekraanipilt
- 5. Paus/katkestus
- 6. Kontekstimenüü
- 7. Kerimislukk

## Logitech®-i Unifying-vastuvõtja

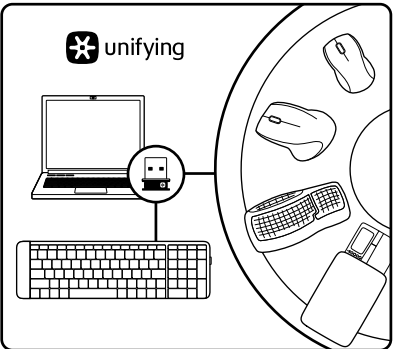

#### Ühendage. Unustage. Lisage seadmeid.

Teie uue Logitechi tootega on kaasas Logitech®-i Unifying-vastuvõtja. Kas teadsite, et saate lisada veel mõne ühilduva Logitechi juhtmevaba seadme, mis kasutab olemasoleva Logitechi Unifying-tootega sama vastuvõtjat?

#### Kas teie seadmel on Unifyingvalmidus?

Kui teil on mõni Unifying-valmidusega Logitechi juhtmevaba seade, saate seda muude Unifying-seadmetega ühildada.

Selleks leidke seadmelt või selle pakendilt oranž Unifyingu logo. Nii saate moodustada teie jaoks ideaalse kombinatsiooni. Ning seadmeid lisada ja asendada. See on lihtne! Ühte USB-porti saab kasutada kuni kuue seadme jaoks.

### Alustamine on lihtne

Kui olete valmis seadet/seadmeid Unifyingu kaudu ühildama, tuleb teha järgmist:

- 1. Veenduge, et Unifying-vastuvõtja on ühendatud.
- 2. Laadige aadressilt www.logitech.com/ unifying alla tarkvara Logitech® Unifying, kui te seda veel teinud pole.
- 3. Käivitage Unifyingu tarkvara\* ja järgige uue juhtmevaba seadme ühildamiseks olemasoleva Unifying-vastuvõtjaga ekraanil kuvatavaid juhiseid.

\*Valige Start / All Programs (Kõik programmid) / Logitech / Unifying / Logitech Unifying Software

## Abiks kasutamisel: klaviatuur ei tööta

- • Kas Unifying-vastuvõtja on korralikult arvuti USB-porti ühendatud? Proovige USB-porte vahetada.
- • Kui Unifying-vastuvõtja on ühendatud USB-jaoturisse, proovige see otse oma arvuti USB-porti ühendada.
- • Kas tõmbasite akulipiku välja? Kontrollige klaviatuuris asuvate patareide suunda või vahetage kaks AAA-leelispatareid välja.
- • Kõrvaldage klaviatuuri ja Unifyingvastuvõtja vahele jäävad metallesemed.
- • Proovige Unifying-vastuvõtja klaviatuurile lähemal asuvasse USBporti ühendada või hankige aadressilt www.logitech.com/USBextender USB-pikendus.
- • Proovige klaviatuur ja Unifyingvastuvõtja Logitechi Unifyingu tarkvara abil uuesti ühendada. (Vaadake käesoleva juhendi Unifyingu jaotist.)

## Milline on teie arvamus?

Varuge hetk aega ja andke meile teada. Täname teid meie toote ostmise eest.

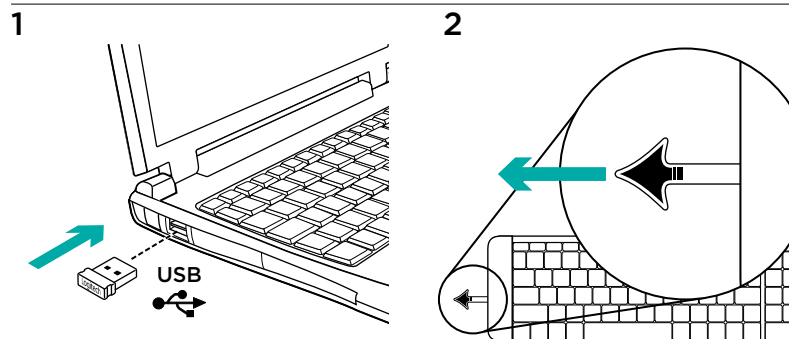

# Funkcijas 1 2 3 4 5 6 7 $F1100$  $F1200$  $\left(\frac{1}{2} + \frac{1}{2} + \frac$ Enter 3

### Karstie taustiņi

- 1. Skaņas izslēgšana
- 2. Klusāk
- 3. Skaļāk
- 4. Print Screen (Ekrāndrukāšana).
- 5. Pauze/pārtraukums.
- 6. Kontekstizvēlne
- 7. Scroll lock (ritslēga taustiņš).

## "Logitech® Unifying" uztvērējs

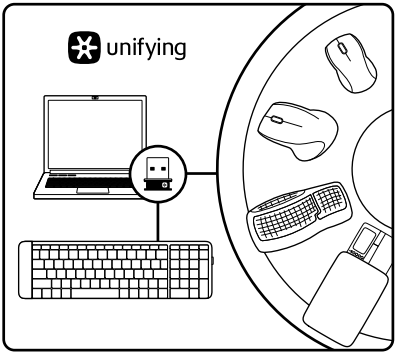

#### Iespraudiet to. Aizmirstiet par to. Pievienojiet tam ierīces.

Kopā ar jauno "Logitech" izstrādājumu sanemsit "Logitech® Unifving" uztvērēju. Vai zinājāt, ka šim uztvērējam iespējams pievienot saderīgu "Logitech" bezvadu ierīci, ja tā paredzēta lietošanai ar šādu "Logitech Unifving" uztvērēju?

#### Vai esat gatavs izmantot "Unifying" uztvērēju?

Ja jums ir "Logitech" bezvadu ierīce, kas saderīga ar "Unifying" uztvērēju, varat to savienot pārī ar citām "Unifying" ierīcēm. Oranžais "Unifying" logotips uz ierīces vai tās iepakojuma norādīs,

ka ierīce ir saderīga. Izveidojiet pats savu ideālo kombināciju. Pievienojiet kādu ierīci. Nomainiet kādu ierīci. Tas ir ļoti ērti, turklāt, lietojot tikai vienu USB pieslēgvietu, varēsit izmantot līdz sešām ierīcēm.

### To ir ļoti viegli uzstādīt

Ja vēlaties savienot ierīci(-es) pārī, izmantojot "Unifying" uztvērēju, rīkojieties, kā norādīts tālāk.

- 1. Pārliecinieties, ka ir pievienots "Unifying" uztvērējs.
- 2. Ja vēl neesat to izdarījis. vietnē www.logitech.com/unifying lejupielādējiet "Logitech® Unifving" programmatūru.
- 3. Lai jauno bezvadu ierīci savienotu pārī ar pašreizējo "Unifying" uztvērēju. palaidiet "Unifving" programmatūru\* un rīkojieties atbilstīgi ekrānā redzamajām norādēm.

\*Dodieties uz Start (Sākt)/All Programs (Visas programmas)/Logitech/Unifying/ Logitech Unifying Software

## Palīdzība uzstādīšanā, ja tastatūra nedarbojas

- Vai "Unifving" uztvērējs ir pareizi pievienots datora USB pieslēgvietai? Izmēģiniet citas USB pieslēgvietas.
- Ja "Unifving" uztvērējs ir ievietots USB centrmezglā, mēģiniet uztvērēju ievietot tieši datora USB pieslēgvietā.
- • Vai izvilkāt bateriju nodalījuma aizsargelementu? Pārbaudiet, vai baterijas ir pareizi ievietotas tastatūrā, vai arī nomainiet abas AAA sārma baterijas.
- • Raugieties, lai starp tastatūru un "Unifving" uztvērēju neatrastos metāla priekšmeti.
- levietojiet "Unifving" uztvērēju USB pieslēgvietā, kas atrodas tuvāk tastatūrai, vai dodieties uz vietni www.logitech.com/USB extender, lai iegādātos USB pagarinātāju.
- • Mēģiniet atkārtoti izveidot savienojumu starp tastatūru un "Unifying" uztvērēju, izmantojot "Logitech Unifving" programmatūru (skatiet šīs rokasgrāmatas sadaļu "Unifying").

## Kāds ir jūsu viedoklis?

Lūdzu, veltiet nedaudz laika, lai mums to izklāstītu. Paldies, ka iegādājāties mūsu izstrādājumu.

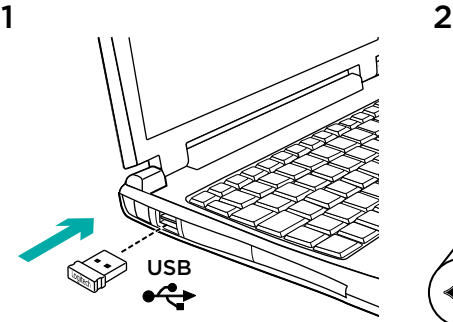

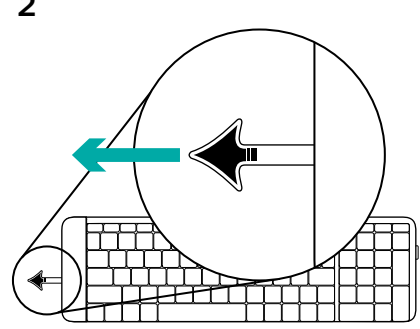

# Funkcijos 1 2 3 4 5 6 7 $F1100$  $F1200$  $\left(\frac{\text{const}}{\text{End}}\right)$ Enter 3

### Spartieji klaviatūros klavišai

- 1. Nutildyti
- 2. Sumažinti garsą
- 3. Padidinti garsą
- 4. Spausdinti duomenis ekrane
- 5. Pauzė
- 6. Kontekstinis meniu
- 7. Slinkties fiksavimas

## "Logitech® Unifying" imtuvas

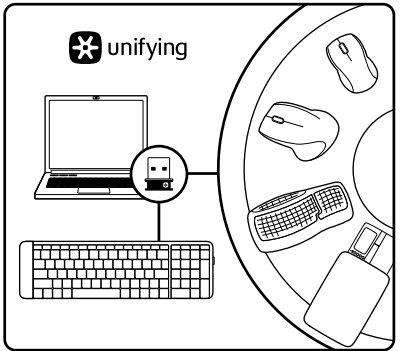

#### Prijunkite. Užmirškite. Junkitės prie jo.

Jūsu naujasis "Logitech" gaminys pateikiamas su "Logitech® Unifying" imtuvu. Ar žinojote, kad galite pridėti suderinama "Logitech" belaidį įrenginį, kuris naudoja tą patį imtuvą, kaip ir jūsų dabartinis "Logitech Unifying" gaminys?

### Ar pasiruošėte dirbti su "Unifving"?

Jei turite "logitech" belaidį Įrenginį, kurį galima naudoti su "unifying", galite Suporuoti jį su papildomais "Unifying" įrenginiais. Tiesiog ieškokite ant naujo prietaiso ar jo pakuotės oranžinio "Unifying" logotipo.

Susikurkite idealų derinį. Pridėkite ką nors. Pakeiskite ką nors. Tai paprasta, ir vieną USB prievadą galima naudoti iki šešių prietaisų prijungti.

### Paprasta pradėti

Jei pasiruošėte suporuoti savo prietaisą (-Us) per "unifying", jums reikės:

- 1. įsitikinti, kad jūsų "Unifying" imtuvas yra prijungtas;
- 2. jei dar To Nepadarėte, atsisiusti "logitech® unifying" programinę įrangą iš www.logitech.com/unifying;
- 3. paleisti "Unifying" programinę įrangą\* ir vykdyti ekrane pateikiamas instrukcijas, kad suporuotumėte naują belaidžio ryšio įrenginį su jau turimu "Unifving" imtuvu.

\*Eikite į Pradžia / Visos programos / "Logitech" / "Unifying" / "Logitech Unifying" programinė įranga

## Pagalba nustatant: klaviatūra neveikia

- ar "unifying" imtuvas saugiai prijungtas PRIE usb prievado? Pabandykite pakeisti USB prievadus.
- Jei ..Unifier" imtuvas prijungtas prie USB šakotuvo, pabandykite jį prijungti tiesiai prie savo kompiuterio USB prievado.
- • Ar patraukėte už baterijos skirtuko? Patikrinkite, kaip įdėtos baterijos į klaviatūrą, arba pakeiskite dvi AAA šarmines baterijas.
- • Pašalinkite bet kokius metalinius daiktus, esančius tarp klaviatūros ir "Unifying" imtuvo.
- Pabandykite perkelti "Unifying" imtuvą prie USB prievado, esančio arčiau klaviatūros, arba pereikite į www.logitech.com/USB extender ir naudokite USB ilgintuvą.
- Pabandykite klaviatūra ir "unifying" imtuva Prijungti naudodami "logitech unifying" Programinę Įrangą (žr. Šio vadovo "unifying" Skyrių).

## Ką manote?

Skirkite mums minutėlę ir pasakykite. Dėkojame, kad įsigijote mūsų gaminį.

```
www.logitech.com/ithink
```
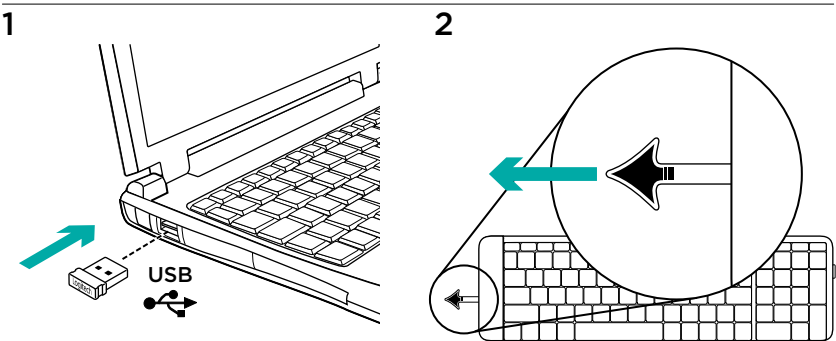

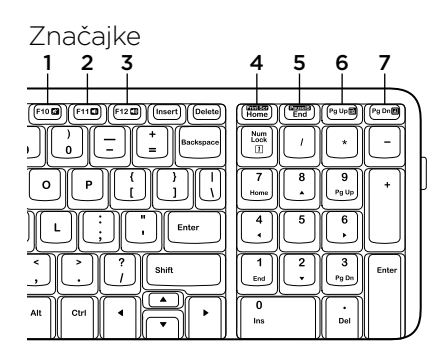

### Tipke za prečace

- 1. Isključivanje zvuka
- 2. Stišavanje zvuka
- 3. Pojačavanje zvuka
- 4. Snimka zaslona
- 5. Zaustavljanje izvršenja naredbe
- 6. Kontekstni izbornik
- 7. Zaključavanje listanja

## Prijamnik Logitech® Unifying

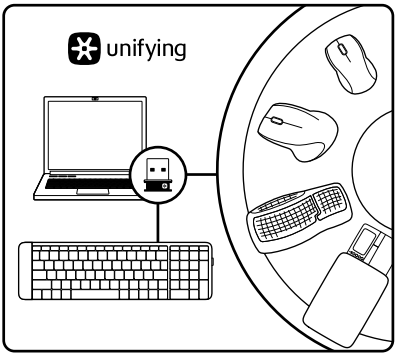

#### Priključite ga. Zaboravite ga. Dodajte mu komponente.

Vaš novi Logitechov proizvod isporučuje se s prijamnikom Logitech® Unifying. Jeste li znali da možete dodati kompatibilan Logitechov bežični uređaj koji koristi jednak prijamnik kao i vaš sadašnji Logitech Unifying proizvod?

## Jeste li spremni za Unifying?

Ako posjedujete Logitechov bežični uređaj kompatibilan s prijamnikom Unifying, možete ga upariti s dodatnim Unifying uređajima. Samo potražite narančasti logotip Unifying na novom uređaju

ili njegovu pakiranju. Načinite vlastitu idealnu kombinaciju. Dodajte nešto. Zamijenite nešto. Jednostavno je, a upotrijebit ćete samo jednu USB priključnicu za najviše šest uređaja.

### Prvi su koraci jednostavni

Ako ste spremni za uparivanje svojih uređaja upotrebom prijamnika Unifying, učinite ovako:

- 1. Provjerite je li prijamnik Unifying prikliučen.
- 2. Ako to još niste učinili, preuzmite softver Logitech<sup>®</sup> Unifying na www.logitech.com/unifying.
- 3. Za uparivanje novog bežičnog uređaja s prijamnikom Unifying, pokrenite softver Unifying\* i slijedite zaslonske upute.

\*Idite na Start / All Programs (Svi programi) / Logitech / Unifying / Logitech Unifying Software

## Pomoć pri postavljanju: tipkovnica ne radi

- • Je li prijamnik Unifying sigurno priključen u USB priključnicu računala? Pokušajte promijeniti USB priključnice.
- • Ako je prijamnik Unifying priključen u USB koncentrator, pokušajte ga izravno uključiti u USB priključnicu na vašem računalu.
- • Jeste li povukli jezičac baterije? Provjerite položaj baterija unutar tipkovnice ili zamijenite dvije AAA alkalne baterije.
- • Uklonite metalne objekte između tipkovnice i prijamnika Unifying.
- • Pokušajte premjestiti prijamnik Unifying u USB priključnicu bližu tipkovnici, ili posjetite stranicu www.logitech.com/ USB extender za informacije o produživaču za USB.
- • Pokušajte ponovno povezati tipkovnicu i prijamnik Unifying pomoću softvera Logitech Unifying. (Pogledajte odjeljak Unifying ovog priručnika).

## Što mislite?

Odvojite nekoliko minuta i dajte nam svoje mišljenje. Zahvaljujemo na kupnij našeg proizvoda.

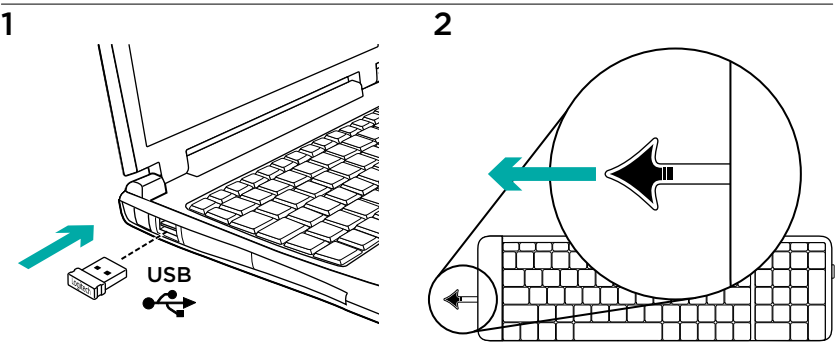

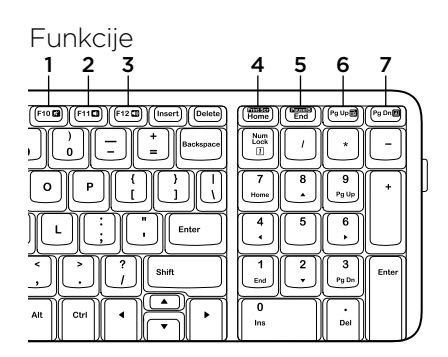

### Interventni tasteri

- 1. Isključivanje zvuka
- 2. Utišavanje zvuka
- 3. Pojačavanje zvuka
- 4. Print Screen
- 5. Pause break
- 6. Kontekstualni meni
- 7. Scroll lock

## Logitech® Unifying prijemnik

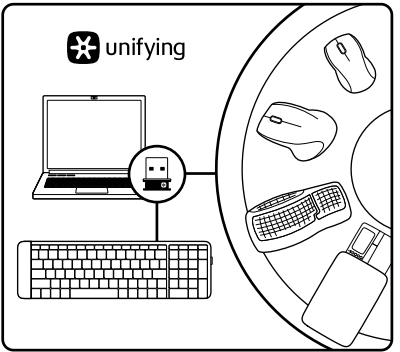

#### Priključite ga. Zaboravite na njega. Dodajte mu nešto.

Vaš novi Logitech proizvod se isporučuje sa Logitech® Unifying prijemnikom. Da li ste znali da možete da dodate kompatibilni Logitech bežični uređaj koji koristi isti prijemnik kao i Logitech Unifying proizvod koji već imate?

## Da li ste spremni za Unifying?

Ukoliko imate Logitech bežični uređaj koji može da koristi Unifying, možete da ga uparite sa dodatnim Unifying uređajima. Potražite narandžasti Unifying logotip na novom uređaju ili na njegovom pakovanju. Napravite savršenu kombinaciju. Dodajte nešto. Nešto zamenite. Lako je i potreban vam je samo jedan USB port za do šest uređaja.

### Početak rada je lak

Ukoliko želite da uparite uređaje koristeći Unifying, evo šta treba da uradite:

- 1. Uverite se da je Unifying prijemnik ukliučen.
- 2. Ukoliko to već niste uradili, preuzmite Logitech® Unifying softver sa lokacije www.logitech.com/unifying.
- 3. Pokrenite Unifying softver\* i pratite uputstva na ekranu da biste uparili novi bežični uređaj i Unifying prijemnik koji već imate.

\*Idite na Start/Svi programi/Logitech/Unifying/ Logitech Unifying Software

## Pomoć prilikom podešavanja: tastatura ne radi

- • Da li je Unifying prijemnik dobro priključen na USB port računara? Pokušajte da promenite USB port.
- • Ako je Unifying prijemnik priključen na USB čvorište, pokušajte da ga priključite direktno na USB port na računaru.
- • Da li ste izvukli jezičak baterije? Proverite da li su baterije u tastaturi ispravno okrenute ili zamenite te dve AAA alkalne baterije.
- • Uklonite metalne predmete koji se nalaze između tastature i Unifying prijemnika.
- • Pokušajte da premestite Unifying prijemnik u USB port koji je bliži tastaturi ili posetite lokaciju www.logitech.com/ USBextender za informacije o USB produžnom kablu.
- • Pokušajte ponovo da povežete tastaturu i Unifying prijemnik pomoću Logitech Unifying softvera. (Pogledajte odeljak "Unifying" u ovom uputstvu).

## Kakvi su vašu utisci?

Odvojite malo vremena da nam saopštite. Hvala vam što ste kupili naš proizvod.

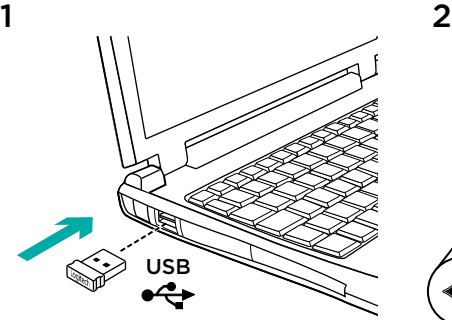

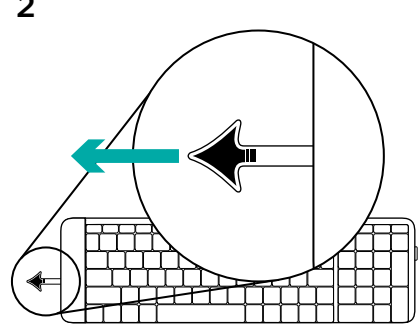

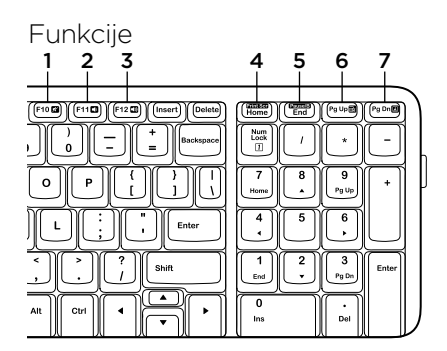

### Bližnjične tipke

- 1. Nemo
- 2. Znižanje glasnosti
- 3. Povišanje glasnosti
- 4. Tipka »Print Screen«
- 5. Zaustavitev Prekinitev
- 6. Priročni meni
- 7. Funkcija »Scroll lock«

## Sprejemnik Logitech® Unifying

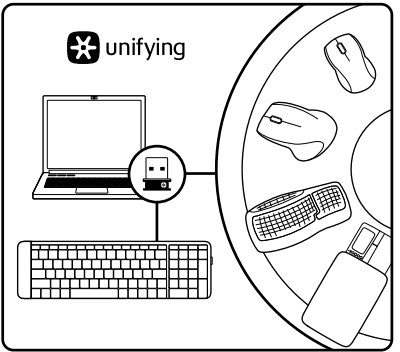

#### Priključite ga. Pozabite nanj. Dodajte naprave.

Z vašim novim izdelkom Logitech dobite tudi sprejemnik Logitech® Unifying. Ali ste vedeli, da lahko izdelku dodate združlijvo Logitechovo brezžično napravo. ki uporablja isti sprejemnik, kot vaš trenutni izdelek Logitech Unifying?

### Ali ste pripravljeni na izdelke Unifying?

Če imate Logitechovo brezžično napravo, ki je pripravljena za delovanje z izdelki Unifying, jo lahko seznanite z dodatnimi napravami z oznako Unifying. Poiščite oranžen logotip Unifying na novi napravi ali njeni embalaži. Ustvarite svojo idealno kombinacijo. Nekaj dodajte. In nekaj zamenjajte. Je zelo preprosto, pri čemer boste z do šestimi napravami zasedli le ena vrata USB.

### Začetek je enostaven

Če želite seznaniti naprave prek sprejemnika Unifying, naredite to:

- 1. Preverite, ali je sprejemnik Unifying priključen.
- 2. Če še nimate programske opreme Logitech® Unifying, jo prenesite s spletnega mesta www.logitech.com/ unifying.
- 3. Zaženite programsko opremo Unifying\* in po navodilih na zaslonu seznanite novo brezžično napravo z obstoječim sprejemnikom Unifying.

\*Kliknite Start / Vsi programi / Logitech / Unifying / Logitech Unifying Software

## Pomoč pri nastavitvi: tipkovnica ne deluje

- • Ali je sprejemnik Unifying trdno priključen v vrata USB na računalniku? Poskusite uporabiti druga vrata USB.
- • Če je sprejemnik Unifying priključen v zvezdišče USB, ga poskusite priključiti neposredno v vrata USB na računalniku.
- • Ali ste povlekli jeziček baterije? Preverite položaj baterij v tipkovnici ali zamenjajte dve alkalni bateriji AAA.
- • Odstranite kovinske predmete, ki so med tipkovnico in sprejemnikom Unifying.
- • Sprejemnik Unifying premaknite v vrata USB, ki so bližje tipkovnici, ali pa obiščite spletno mesto www.logitech.com/USB extender za podaljšek USB.
- • Poskusite znova povezati tipkovnico in sprejemnik Unifying, in sicer s programsko opremo Logitech Unifying (glejte razdelek »Unifying« v teh navodilih).

## Kakšno je vaše mnenje?

Vzemite si minuto, da nam poveste. Zahvaljujemo se vam za nakup izdelka.

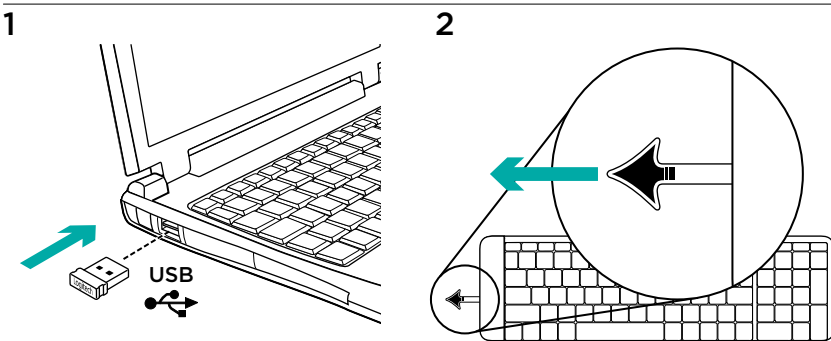

# Funkcie 1 2 3 4 5 6 7F110  $F1200$  $\left(\frac{\text{const}}{\text{End}}\right)$ Enter 3

### Klávesové skratky

- 1. Stlmenie
- 2. Zníženie hlasitosti
- 3. Zvýšenie hlasitosti
- 4. Print Screen
- 5. Pause / Break
- 6. Kontextová ponuka
- 7. Scroll Lock

## Prijímač Logitech® Unifying

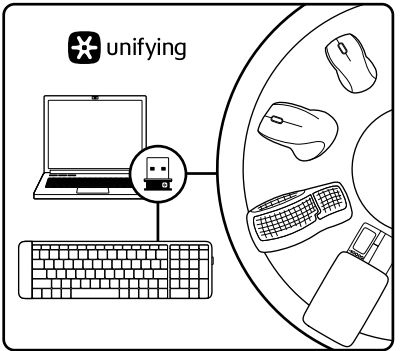

#### Zapojte. Nemyslite naň. A len pridávajte zariadenia.

S novým produktom Logitech ste dostali prijímač Logitech® Unifying. Vedeli ste, že môžete pridať kompatibilné bezdrôtové zariadenie Logitech, ktoré využije rovnaký prijímač ako váš súčasný produkt Logitech Unifying?

## Ste pripravení na "Unifying"?

Ak vlastníte bezdrôtové zariadenie Logitech, ktoré je pripravené na technológiu Unifying, môžete ho spárovať s ďalšími zariadeniami typu Unifying.

Hľadajte oranžové logo Unifying na novom zariadení alebo jeho balení. Vytvorte si svoju ideálnu súpravu. Niečo pridajte. Niečo vymeňte. Je to jednoduché a využijete tak iba jeden port USB až pre šesť zariadení.

## Začať je jednoduché

Hneď ako budete pripravení na párovanie zariadení pomocou prijímača Unifying, nižšie sú uvedené pokyny, ako postupovať:

- 1. Uistite sa, že je prijímač Unifying zapojený.
- 2. Ak ste tak už neurobili, prevezmite si softvér Logitech® Unifying zo stránok www.logitech.com/unifying.
- 3. Spustite softvér Unifying\* a riaďte sa pokynmi na obrazovke pre spárovanie nového bezdrôtového zariadenia s vaším súčasným prijímačom Unifying.

\*Kliknite na tlačidlo Štart a vyberte položky All Programs (Všetky programy) / Logitech / Unifying / Logitech Unifying Software

## Pomoc pri inštalácii: klávesnica nefunguje

- • Je prijímač Unifying riadne pripojený k portu USB v počítači? Skúste prijímač pripojiť k inému portu USB.
- Ak je prijímač Unifying pripojený k rozbočovaču USB, skúste ho pripojiť priamo k portu USB v počítači.
- • Vytiahli ste jazýček batérie? Preverte polohu batérií vnútri klávesnice alebo ich vymeňte za nové (dve alkalické batérie veľkosti AAA).
- • Odstráňte kovové predmety medzi klávesnicou a prijímačom Unifying.
- • Pokúste sa prijímač Unifying pripojiť k inému portu USB, ktorý je bližšie ku klávesnici, alebo si zo stránky www.logitech.com/USB extender objednajte zariadenie USB extender.
- • Pripojte znovu klávesnicu a prijímač Unifying pomocou aplikácie Logitech Unifying (postupujte podľa časti Unifying tejto príručky).

## Aký je váš názor?

Venujte nám chvíľu času a povedzte nám to. Ďakujeme vám za kúpu nášho produktu.
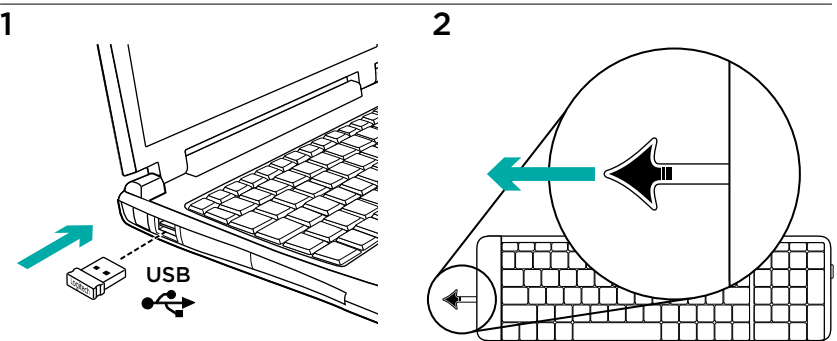

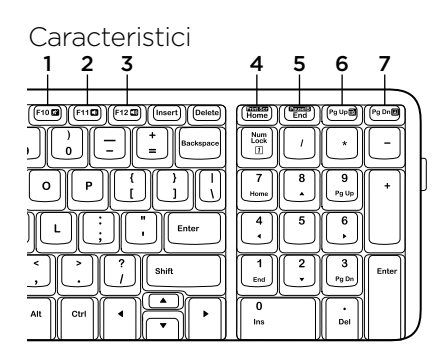

## Taste rapide

- 1. Oprire sunet
- 2. Volum mai mic
- 3. Volum mai mare
- 4. Print screen
- 5. Pause break
- 6. Meniul contextual
- 7. Blocare derulare

# Receptorul Logitech® Unifying

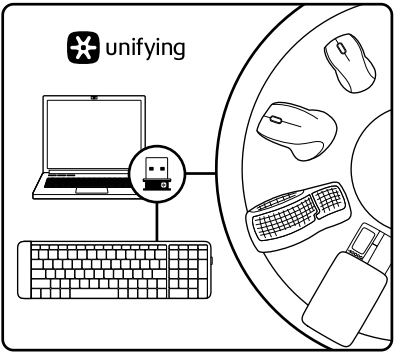

#### Conectati-l. Uitati de el. Adăugați la acesta.

Noul dvs. produs Logitech este livrat împreună cu un receptor Logitech® Unifying. Stiati că puteți adăuga un dispozitiv Logitech fără fir compatibil, care utilizează acelaşi receptor ca şi actualul dvs. produs Logitech Unifying?

## Sunteți gata pentru Unifying?

Dacă aveti un dispozitiv Logitech fără fir compatibil Unifying, îl puteţi asocia cu dispozitive suplimentare Unifying. Căutați sigla portocalie Unifying pe noul dispozitiv sau pe ambalajul acestuia. Alcătuiti combinația ideală pentru dvs.

Adăugați ceva. Înlocuiți ceva. Este usor și veti utiliza un singur port USB pentru până la sase dispozitive.

## Este usor să începeti

Dacă sunteti gata să asociati dispozitivele prin Unifying, iată ce trebuie să faceti:

- 1. Asigurați-vă că receptorul Unifying este conectat.
- 2. Dacă nu ați făcut-o deja, descărcați software-ul Logitech® Unifying de la adresa www.logitech.com/unifying.
- 3. Porniti software-ul Unifying\* și urmati instructiunile de pe ecran pentru a asocia noul dispozitiv fără fir cu receptorul Unifying existent.

\*Accesaţi Start/All Programs (Toate programele)/ Logitech/Unifying/Logitech Unifying Software (Software Logitech Unifying)

# Ajutor la configurare: tastatura nu funcţionează

- • Receptorul Unifying este conectat corect la un port USB al computerului? Încercati să schimbati porturile USB.
- • Dacă receptorul Unifying este conectat la un hub USB, încercați conectarea acestuia direct la un port USB al computerului.
- Ati îndepărtat folia bateriei? Verificati orientarea bateriilor din tastatură sau înlocuiti cele două baterii alcaline de tip AAA.
- Îndepărtați obiectele de metal dintre tastatură și receptorul Unifying.
- Încercați să cuplați receptorul Unifying la un port aflat mai aproape de tastatură sau accesati adresa www.logitech.com/ extender pentru un prelungitor USB.
- Încercați reconectarea tastaturii şi a receptorului Unifying utilizând software-ul Logitech Unifying. (Consultati sectiunea Unifying a acestui ghid.)

# Ce părere aveţi?

Acordati-ne un minut pentru a ne spune. Vă multumim că ați achizitionat produsul nostru.

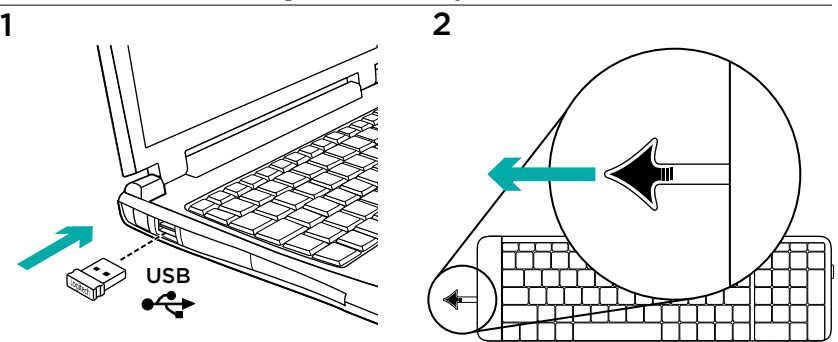

#### Функции

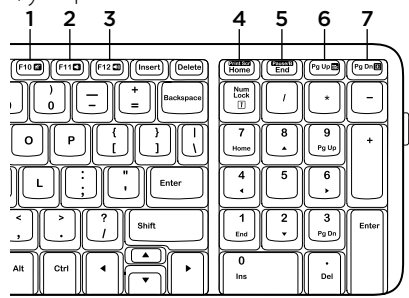

#### **Бързи клавиши**

- 1. Без звук
- 2. Намаляване на звука
- 3. Усилване на звука
- 4. Печат на екрана
- 5. Прекъсване за пауза
- 6. Контекстно меню
- 7. Scroll Lock

## Приемникът Logitech® Unifying

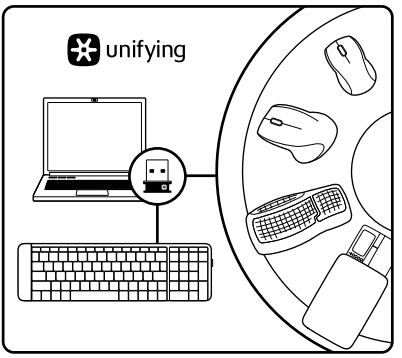

#### **Включете. Забравете го. Подобрете го.**

Вашият нов продукт Logitech се доставя заедно с приемник Logitech® Unifying. Знаехте ли, че можете да добавите съвместимо безжично устройство Logitech, което използва същия приемник, който използва и настоящият ви продукт Logitech Unifying?

### **В готовност ли сте за Unifying?**

Ако имате безжично устройство Logitech, което е в готовност да използва Unifying, можете да го свържете и с други Unifying устройства. Трябва само да потърсите оранжевото лого на Unifying върху устройството или опаковката му.

Направете идеалната за вас комбинация. Добавете нещо. Сменете нещо. Лесно е, при това ще използвате само един USB порт за до шест устройства.

#### **Лесно е да започнете**

Ако вече сте готови да свържете своето(ите) устройство(а) чрез Unifying, ето какво трябва да направите:

- 1. Проверете дали вашият приемник Unifying е включен.
- 2. Ако все още не сте го направили, изтеглете софтуера Logitech® Unifying на адрес www.logitech.com/unifying.
- 3. Изпълнете софтуера Unifying\* и следвайте екранните инструкции, за да свържете новото безжично устройство с настоящия си приемник Unifying.

\*Отидете на "Старт/Всички програми/Logitech/ Unifying/Logitech Unifying Software"

### Помощ за настройката: клавиатурата не работи.

- Добре ли е включен приемникът Unifying в USB порта на компютъра? Опитайте да смените USB портовете.
- Ако приемникът Unifying е включен в USB концентратор, опитайте да го включите директно в USB порт на компютъра.
- Издърпахте ли езичето на батерията? Проверете насочеността на батериите в клавиатурата или сменете двете алакални батерии от тип AAA.
- • Махнете металните предмети между клавиатурата и приемника Unifying.
- Опитайте да преместите приемника Unifying в USB порта, по-близо до клавиатурата или отидете на адрес www.logitech.com/USB extender за указания относно USB разширителя.
- Опитайте отново да свържете клавиатурата и приемника Unifying, като използвате софтуера Logitech Unifying Ннаправете справка в раздела "Unifying" на това ръководство.)

## **Какво мислите?**

Отделете няколко минути, за да ни кажете. Благодарим ви, че закупихте нашия продукт.

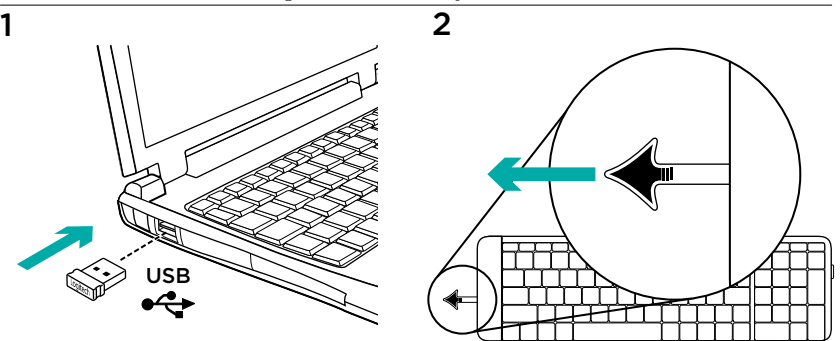

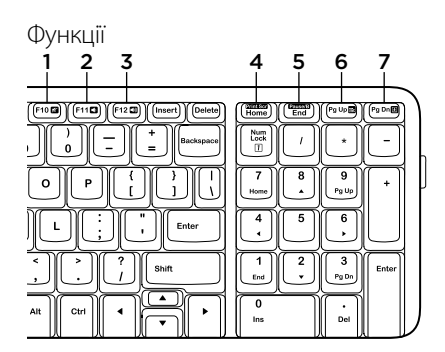

#### **Сполучення клавіш**

- 1. Вимкнення звуку
- 2. Зменшення гучності
- 3. Збільшення гучності
- 4. Знімок екрана
- 5. Пауза
- 6. Контекстне меню
- 7. Блокування прокручування

## Приймач Logitech® Unifying

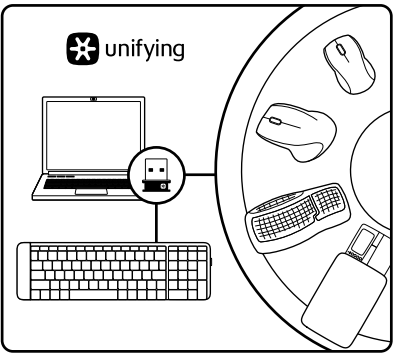

#### **Під'єднайте. Залиште. Додайте.**

До комплекту постачання продукту Logitech входить приймач Logitech® Unifying. Чи знаєте ви, що можна додати сумісний бездротовий пристрій Logitech, в якому використовується достоту такий приймач, як у продукті Logitech Unifying?

#### **Чи маєте ви пристрої, сумісні із приймачем Unifying?**

Unifying-сумісний бездротовий пристрій Logitech можна підключити до додаткових пристроїв Unifying. На сумісність вказує оранжевий логотип Unifying на пристрої чи його упаковці. Створіть ідеальний комбінований пристрій. Додавайте.

Замінюйте. Усе просто. Один USB-порт можна використовувати для підключення до шести пристроїв.

#### **Початок роботи без зайвих зусиль**

Щоб підключити пристрій або пристрої за допомогою приймача Unifying, виконайте такі дії.

- 1. Переконайтеся, що приймач Unifying під'єднано.
- 2. Якщо це не так, завантажте програмне забезпечення Logitech® Unifying за адресою www.logitech.com/unifying.
- 3. Запустіть програмне забезпечення Unifying\* і дотримуйтеся вказівок на екрані, щоб підключити бездротовий пристрій до приймача Unifying.

\*Перейдіть до меню "Пуск"/"Усі програми"/ "Logitech"/"Unifying"/"Logitech Unifying Software".

## Довідка з настроювання: клавіатура не працює

- Переконайтеся, що приймач Unifying надійно під'єднано до USB-порту. Спробуйте змінити USB-порти.
- • Якщо приймач Unifying під'єднано до концентратора USB, спробуйте під'єднати його безпосередньо до USB-порту комп'ютера.
- Чи тягли ви за язичок акумулятора? Перевірте розташування акумуляторів у клавіатурі або замініть два лужні акумулятори типу AAA.
- • Усуньте металеві предмети із простору між клавіатурою та приймачем Unifying.
- Перемістіть приймач Unifying ближче до USB-порту та клавіатури, або перейдіть на веб-сайт www.logitech.com/USB extender, щоб замовити USB-подовжувач.
- • Спробуйте повторно підключити клавіатуру та приймач Unifying за допомогою програмного забезпечення Logitech Unifying. (Див. розділ, присвячений приймачу Unifying, цього посібника).

## **Ваші думки**

Будь ласка, поділіться з нами своїми враженнями. Дякуємо за покупку нашого продукту.

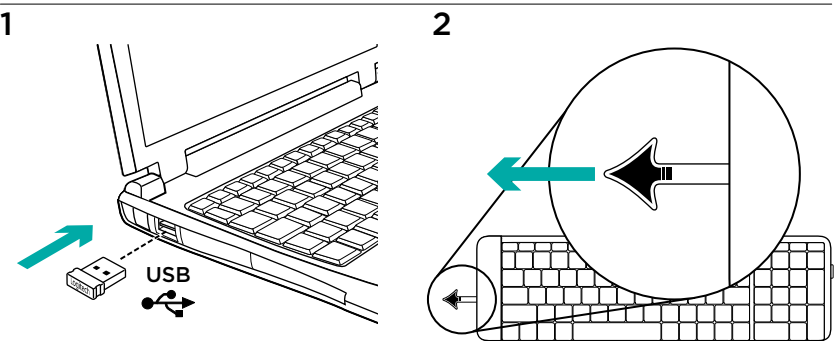

## Özellikler

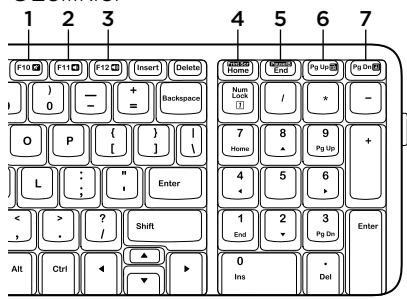

## Hızlı erişim tuşları

- 1. Sessiz
- 2. Sesi Kısma
- 3. Sesi Açma
- 4. Yazdırma ekranı
- 5. Duraklatma
- 6. Bağlam menüsü
- 7. Kaydırma kilidi

# Logitech® Unifying alıcı

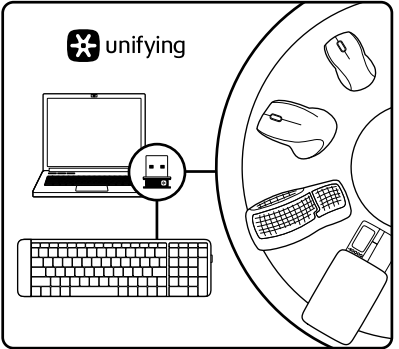

## Takın. Unutun. Ekleyin.

Yeni Logitech ürününüzde Logitech® Unifying alıcı bulunmaktadır. Logitech Unifying ürününüzle aynı alıcıyı kullanan uyumlu bir Logitech kablosu aygıt ekleyebileceğinizi biliyor muydunuz?

## Unifying kullanmaya hazır mısınız?

Unifying kullanımına hazır bir Logitech kablosuz aygıtınız varsa başka Unifying aygıtlarıyla eşleştirebilirsiniz. Yeni aygıtın veya ambalajının üzerinde turuncu Unifying logosu olup olmadığına bakın. İdeal kombinasyonunuzu oluşturun.

Bir seyler ekleyin. Bir şeyleri değiştirin. Çok kolay. Altı aygıta kadar tek bir USB bağlantı noktası kullanabilirsiniz.

#### Başlamak kolay

Aygıtlarınızı Unifying ile eşleştirmeye hazırsanız işte yapmanız gerekenler:

- 1. Unifying alıcınızın fişe takılı olduğundan emin olun.
- 2. Henüz yapmadıysanız www.logitech.com/unifying adresinden Logitech® Unifying yazılımını indirin.
- 3. Unifying yazılımını başlatın\* ve yeni kablosuz aygıtı mevcut Unifying alıcınızla eşleştirmek için ekrandaki talimatları uygulayın.

\*Başlat / Tüm Programlar / Logitech / Unifying / Logitech Unifying Software öğesine gidin

## Kurulum yardımı: klavye çalışmıyor

- • Unifying alıcı USB bağlantı noktasına tam olarak takılı mı? Bağlantı noktalarını değiştirmeyi deneyin.
- • Unifying alıcı USB hub'ına takılıysa, doğrudan bilgisayarınızdaki bir USB bağlantı noktasına takmayı deneyin.
- • Pil bölmesini çektiniz mi? Klavyenin içindeki pillerin yönünü kontrol edin veya iki adet AAA alkalin pili değiştirin.
- • Klavye ve Unifying alıcı arasındaki metal nesneleri kaldırın.
- • Unifying alıcıyı klavyeye yakın bir USB bağlantı noktasına doğru yaklaştırmayı deneyin veya USB genişletici için www.logitech.com/USB genişleticiye gidin.
- • Logitech Unifying yazılımını kullanarak klavyeyi ve Unifying alıcıyı yeniden bağlamayı deneyin. (Bu kılavuzdaki Unifying bölümüne bakın.)

# Ne düşünüyorsunuz?

Lütfen birkaç dakikanızı ayırarak düşüncelerinizi bizimle paylaşın. Ürünümüzü satın aldığınız için teşekkür ederiz.

المساعدة في اإلعداد: لوحة المفاتيح ال تعمل

- هل تم توصيل مستقبل Unifying بإحكام في منفذ USB بجهاز الكمبيوتر؟ حاول تغيير منافذ USB.
- في حالة توصيل مستقبل Unifying بلوحة وصل USB، حاول توصيله بمنفذ USB موجود بالكمبيوتر .ً مباشرة
	- هل قمت بسحب لسان البطارية؟ تحقق من اتجاه البطاريات الموجودة داخل لوحة المفاتيح، أو استبدال البطاريتين القلويتين بحجم AAA.
- قم بإزالة العناصر المعدنية الموجودة بين لوحة المفاتيح ومستقبل Unifying.
- ِ ل Unifying إلى منفذ USB ِّجرب نقل مستقب أقرب إلى لوحة المفاتيح، أو انتقل إلى موقع لتنزيل www.logitech.com/USB extender ِّ مطول USB.
- حاول إعادة توصيل لوحة المفاتيح ومستقبل Unifying باستخدام برنامج Unifying من Logitech. (راجع قسم Unifying الوارد بهذا الدليل).

**ما رأيك؟**

نستأذنك في دقيقة واحدة من وقتك لتعبّر لنا عن رأيك. ً شكرا لشرائك منتجنا.

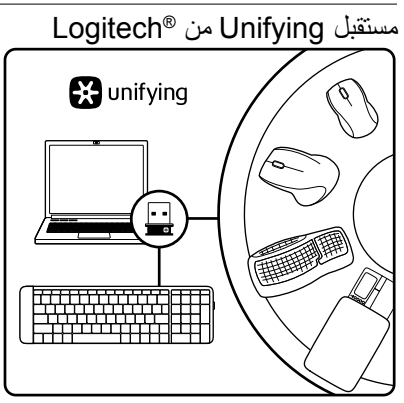

**قم بتوصيله. ال تقلق بشأنه. أضف إليه.** يتم شحن المنتج الجديد الخاص بك من Logitech مع مستقبل Unifying من <sup>R</sup>Logitech. هل تعلم أنه يمكنك إضافة جهاز Logitech السلكي متوافق يستخدم نفس المستقبل الذي يستخدمه منتج Unifying من Logitech ً الذي لديك حاليا؟

## **هل لديك جهاز متوافق مع Unifying؟**

إذا كان لديك جهاز Logitech السلكي متوافق مع Unifying، فيمكنك إقرانه مع أجهزة Unifying إضافية. فما عليك سوى البحث عن شعار Unifying البرتقالي على الجهاز الجديد أو عبوته. احصل على تشكيلة لوحة المفاتيح والماوس المثالية. أضف شيئًا. واستبدل شيئًا. فذلك أمر سهل، وستستخدم منفذ USB ً واحدا فقط لما يصل إلى ستة أجهزة.

## **سهولة بدء االستخدام**

ً إذا كنت جاهزا إلقران الجهاز/األجهزة عبر Unifying، فإليك ما ستحتاج للقيام به:

- .1 تأكد من توصيل مستقبل Unifying.
- .2 ً أما إذا لم تكن جاهزا، فعليك بتنزيل برنامج Unifying www.logitech.com/ موقع من Logitech® من .unifying
- .3 ابدأ تشغيل برنامج Unifying \*واتبع اإلرشادات التي تظهر على الشاشة إلقران الجهاز الالسلكي الجديد ِل Unifying الحالي لديك. بمستقب

\*انتقل إلى القائمة Start( ابدأ( / Programs All( كافة Logitech Unifying / Unifying / Logitech / )البرامج )Logitech من Unifying برنامج )Software

العربية<sup>86</sup>

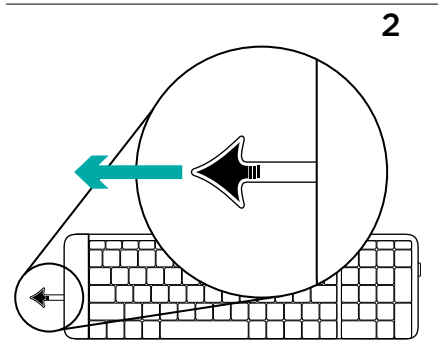

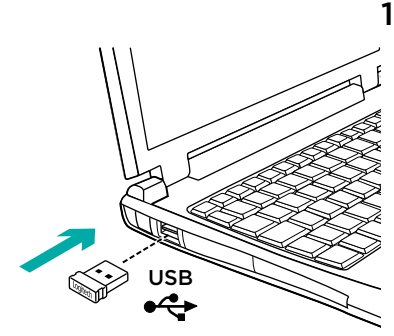

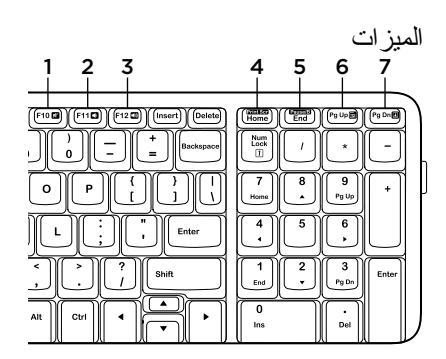

- **مفاتيح التشغيل** .1 كتم الصوت .2 خفض مستوى الصوت
	- .3 رفع مستوى الصوت .4 طباعة الشاشة
	- .5 توقف مؤقت/مقاطعة
		- .6 قائمة السياق
		- .7 قفل التمرير

**العربية 87** 

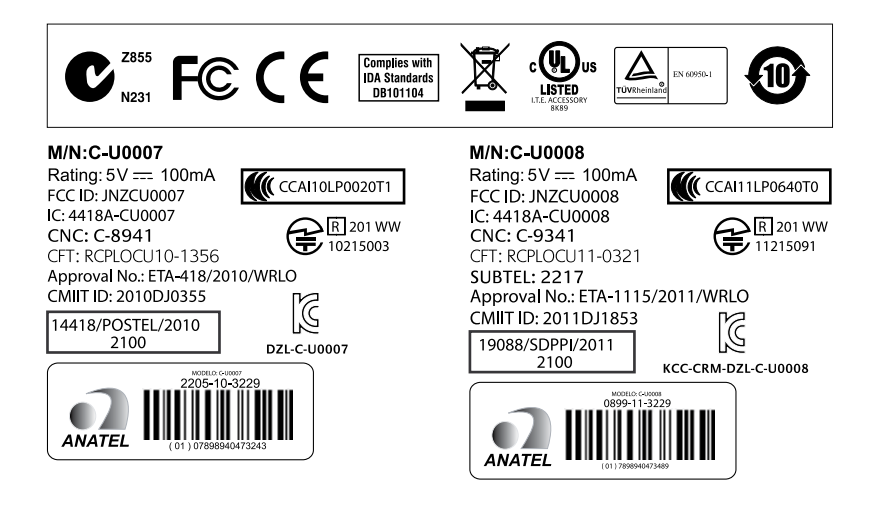

# www.logitech.com/support

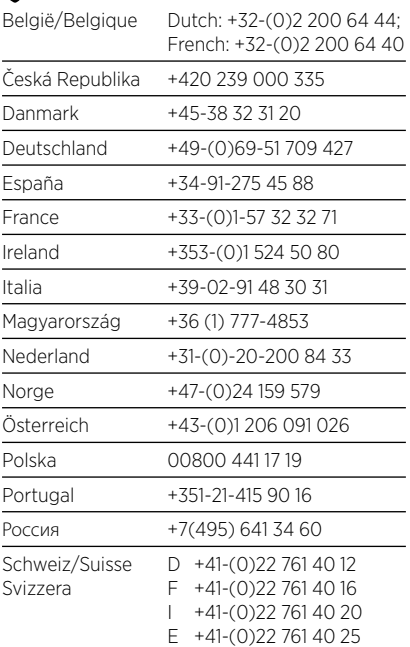

P

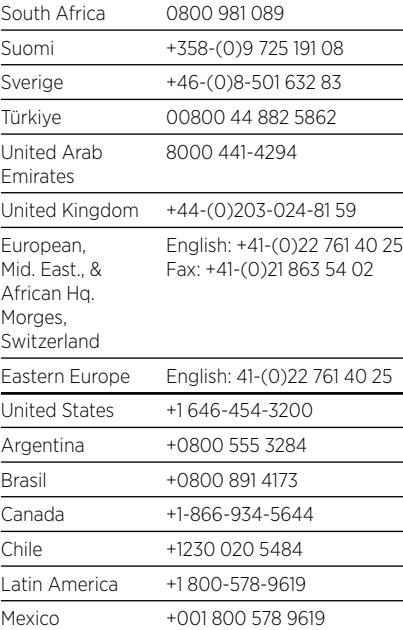

C-Logitech.

www.logitech.com

© 2011 Logitech. All rights reserved. Logitech, the Logitech logo, and other Logitech marks are owned by Logitech and may be registered. All other trademarks are the property of their respective owners. Logitech assumes no responsibility for any errors that may appear in this manual. Information contained herein is subject to change without notice.

#### 621-000055.002